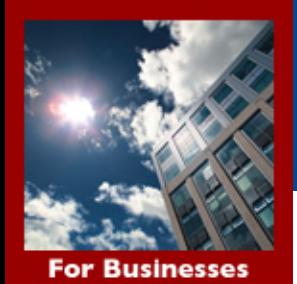

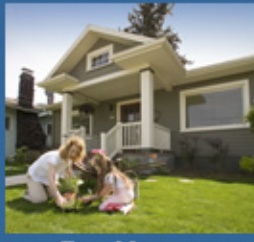

**For Homes** 

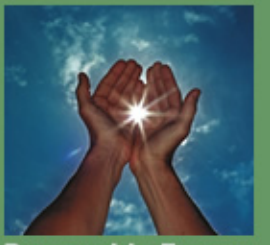

**Renewable Energy** 

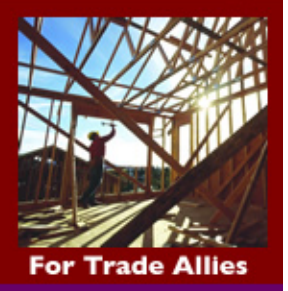

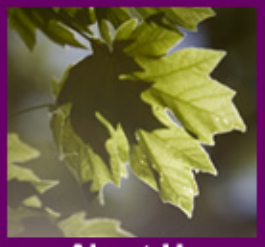

**About Us** 

# **Energy Trust of Oregon**

# **BSUG January 19, 2011**

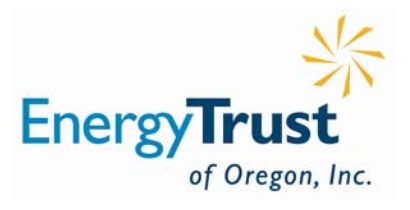

### **Sponsors**

- **The Energy Trust – Funding\***
- **NW Natural – Space & AV\***
- **ODOE – Technical Input**
- **ASHRAE - PDHs for P.E.s & CEMs**
- **Members – Substance\***
- **\* No support – No BSUG**

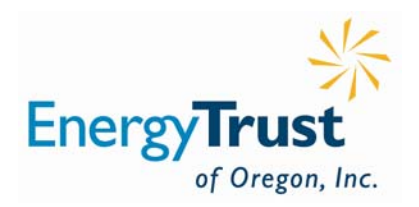

**Modeling Baseline/Protocol Survey**

- **Disclaimer: ELJ did not participate**
- **Low number of participants**
- **Insightful comments**
- **Survey design was poor - gaming**
- **Results sent to BCD & ETO**
- **Available to BSUG members on request**

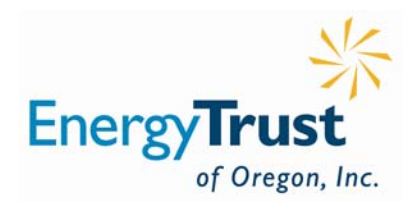

#### **Location – Based on IP Address**

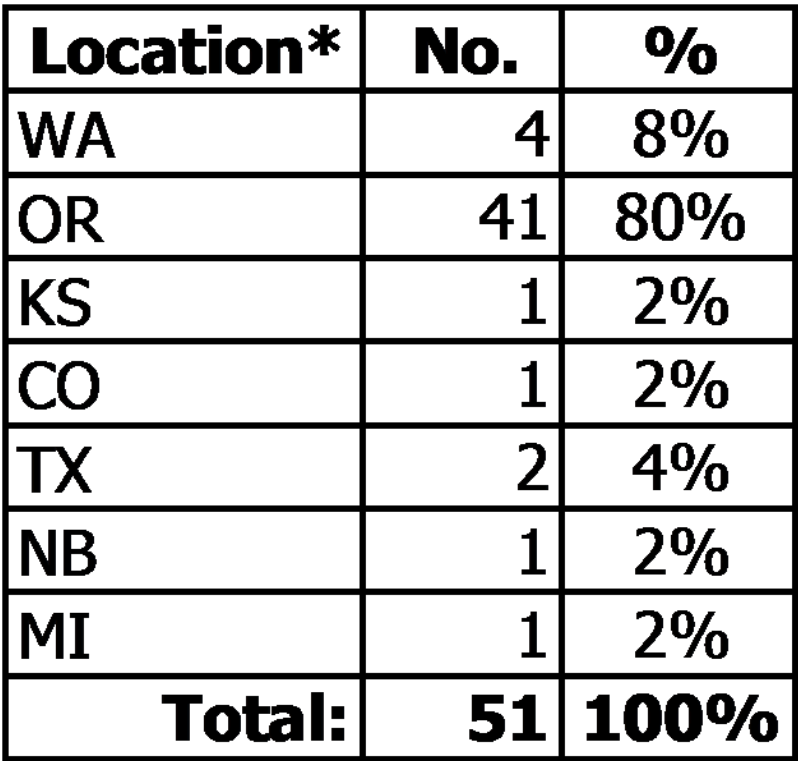

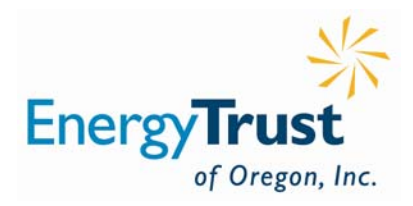

### **Org Type – Includes Multiple Entries**

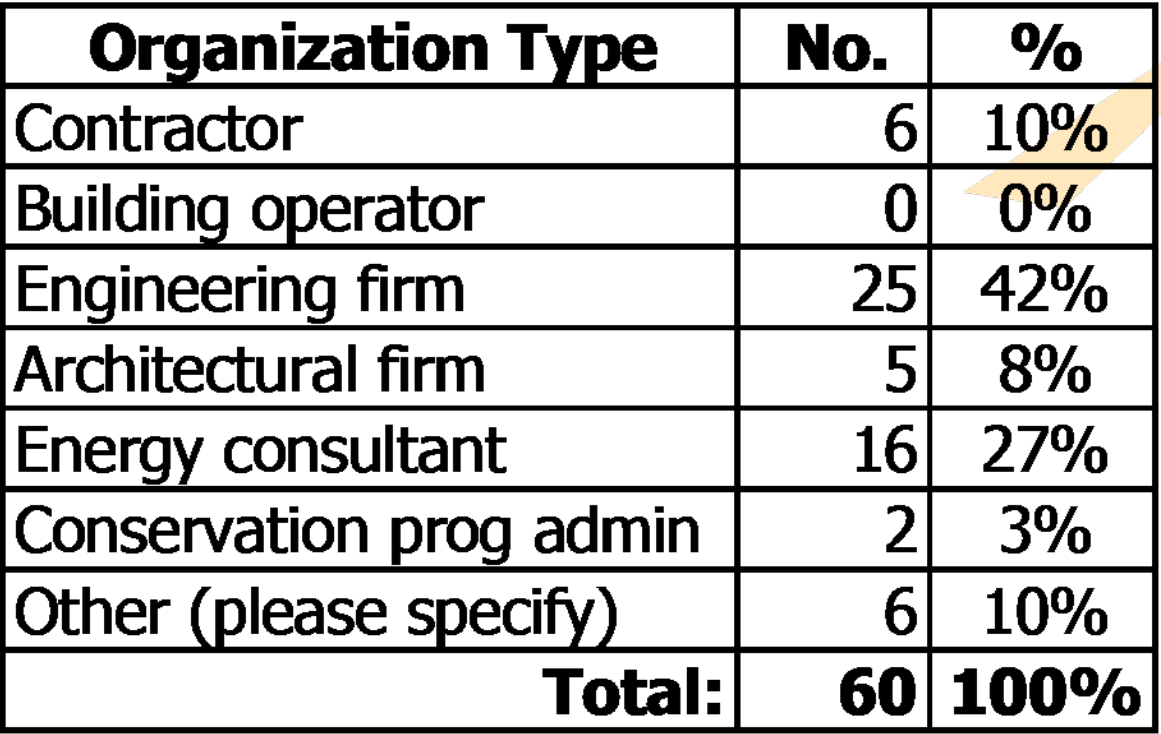

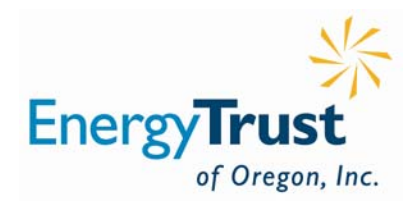

### **Other Organization Types**

- Research Laboratory
- Oregon Department of Energy
- Government
- Energy Services Company
- Multidisciplinary nonprofit
- Integrated Energy Services

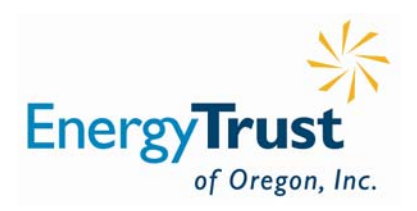

#### **Summary of Results – Mult Types**

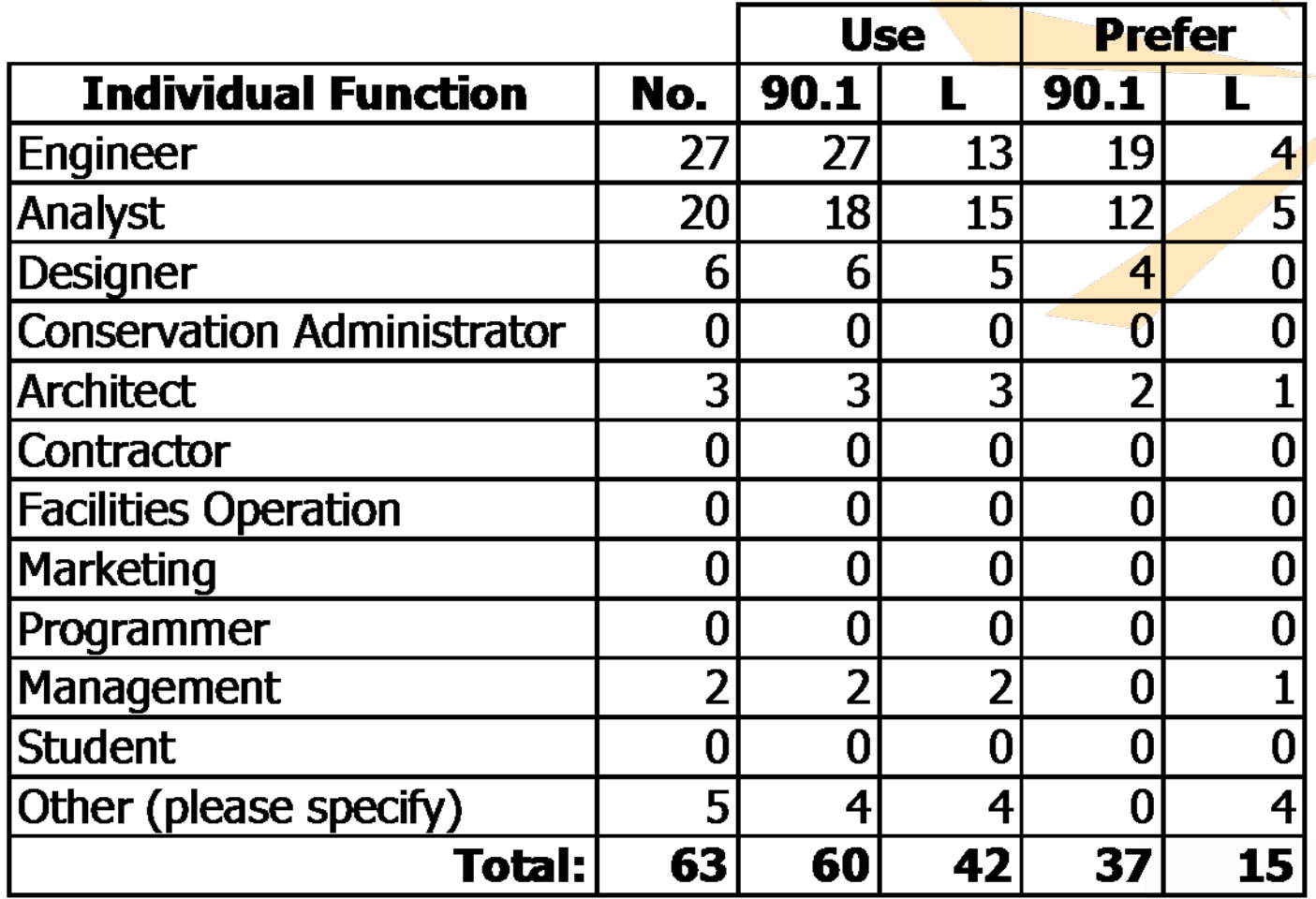

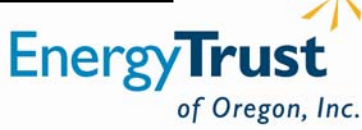

### **Other Functional Types**

- Building Scientist
- Review analyst's work
- Outreach
- Researcher
- Program manager M&V

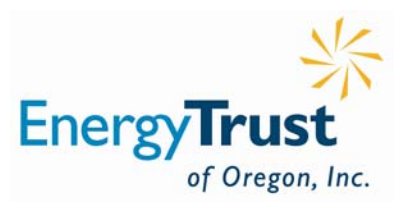

### **Summary of Results – Single Indivduals**

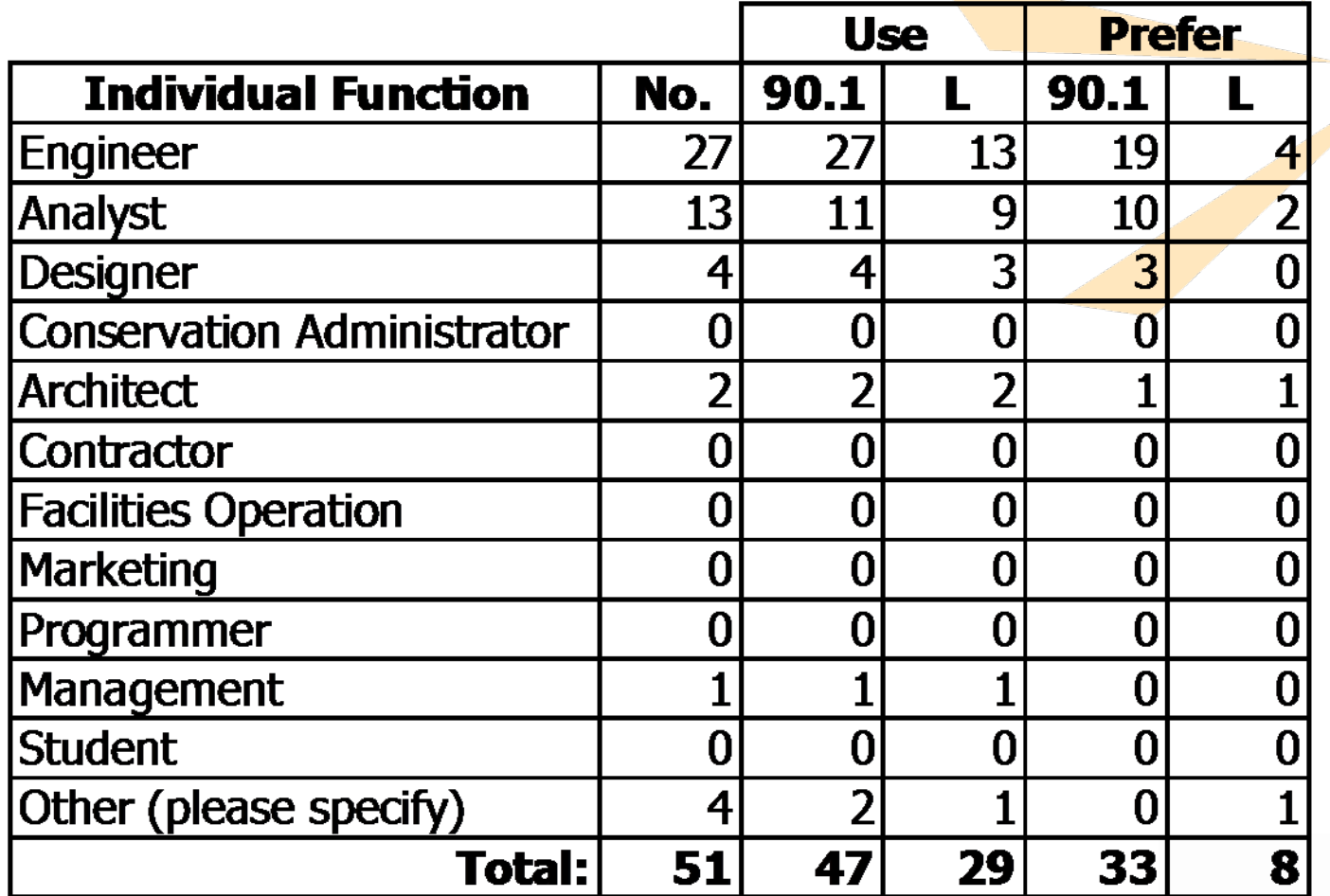

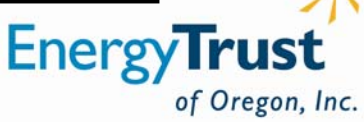

### **Summary of Results – Individuals**

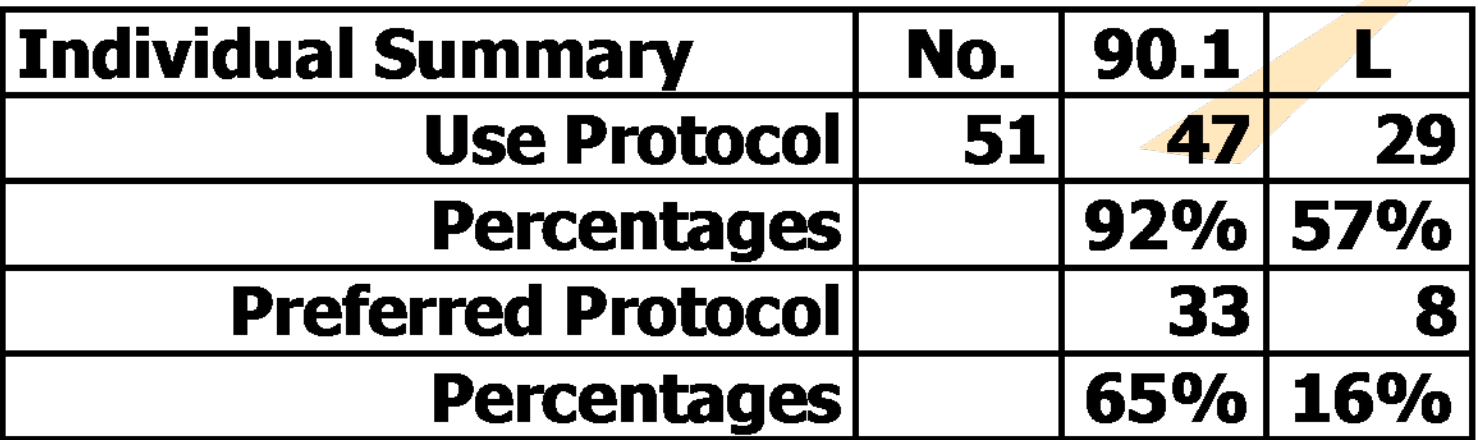

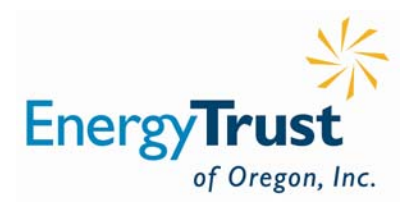

# **Paraphrased Comments Appendix L Pros**

- Oregon specific
- ASHRAE is generic
- More accurate in estimating the actual baseline energy consumption
- ODOE will not accept ASHRAE

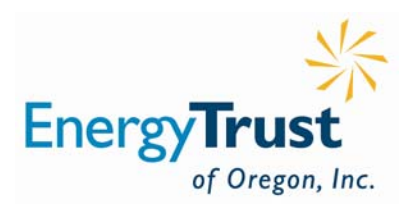

# **Paraphrased Comments Appendix L Cons**

- SEED has unrealistic and rigid baseline HVAC systems
- Direct project cost increase
- •• Indirect costs (3<sup>rd</sup> party reviews)
- Will cause fewer measures to be adopted
- BETC and ODOE may be eliminated

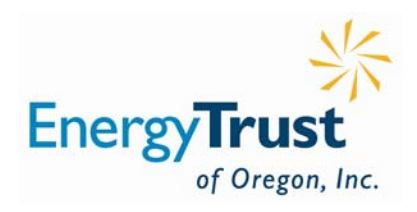

# **Paraphrased Comments ASHRAE Pros**

- Industry standard
- Easier

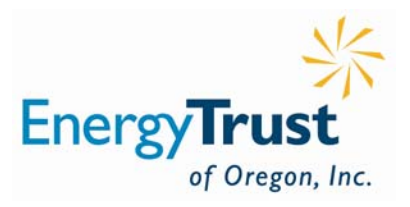

# **Paraphrased Comments ASHRAE 90.1 Cons**

- Baseline inaccurate (window distribution, etc.).
- Not Oregon specific

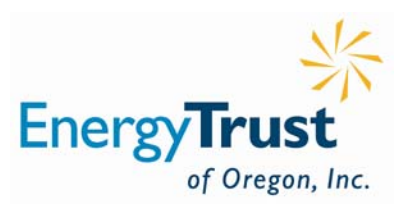

### **Other Observations**

- Comparisons are relevant, not absolute values
- Simply use the Oregon code as a baseline
- SEED should be approved for LEED projects
- New Buildings should accept both

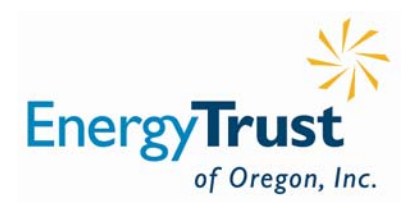

### **Further Discussion**

- Panel discussion in March
- Need representative members
- Creators, reviewers, policy folks, etc.
- Will broadcast a call for volunteers

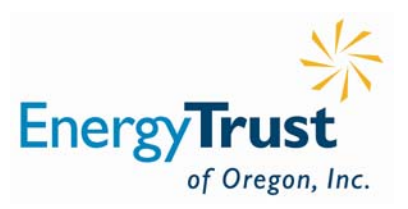

### **Intermediate eQUEST Training**

Not going to happen before ELJ departs excepting today's presentation

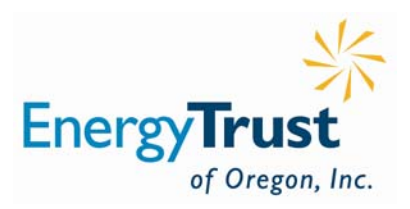

#### **Today's Discussion**

#### *Intermediate Programming in eQUEST*

*Mark Nieman, PE, CEM Senior Energy Engineer McKinstry*

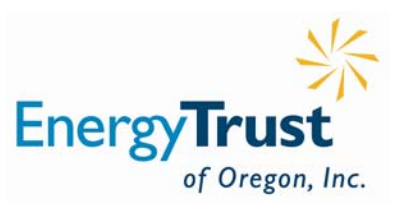

#### **Intermediate Programming in eQUEST**

**Mark Nieman, P.E., CEM McKinstry Co., Seattle, WA** 

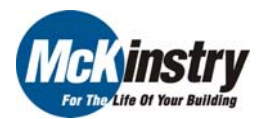

This session will look deeper into the capabilities of eQUEST using the Detailed Mode and text editors. A review of eQUEST's deeper help file references will be reviewed, followed by a brief example of a non-standard under-floor air distribution (UFAD) model creation. Examples include using variables within entry fields, creating custom meters, using IF-THEN-ELSE statements, creating parametric runs and using custom hourly reports for troubleshooting.

- 1. Detailed Mode
- 2. Text Editors
- 3. Help File References
- 4. Non-standard UFAD Model
- 5. Variables Within Entry Fields
- 6. Creating Custom Meters
- 7. IF-THEN-ELSE Statements
- 8. Parametric Runs
- 9. Using Custom Hourly Reports for Troubleshooting

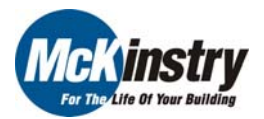

#### 1. Detailed Mode

- 2. Text Editors
- 3. Help File References
- 4. Non-standard UFAD Model
- 5. Variables Within Entry Fields
- 6. Creating Custom Meters
- 7. IF-THEN-ELSE Statements
- 8. Parametric Runs
- 9. Using Custom Hourly Reports for Troubleshooting

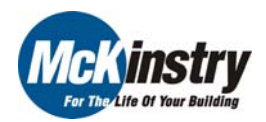

#### **I. Detailed Mode**

- 1. Used after setting up with Wizard
- 2. Used for building from scratch or file snippets
- 3. Better schedule control
- 4. Wider selection of equipment to model
- 5. Allows for defining sub-meters (useful for LEED, etc.)
- 6. Allows for non-standard models
- 7. Can define custom meters (such as steam)
- 8. Can define custom hourly reports for troubleshooting

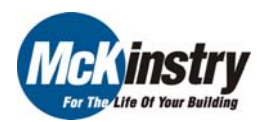

#### **I. Detailed Mode**

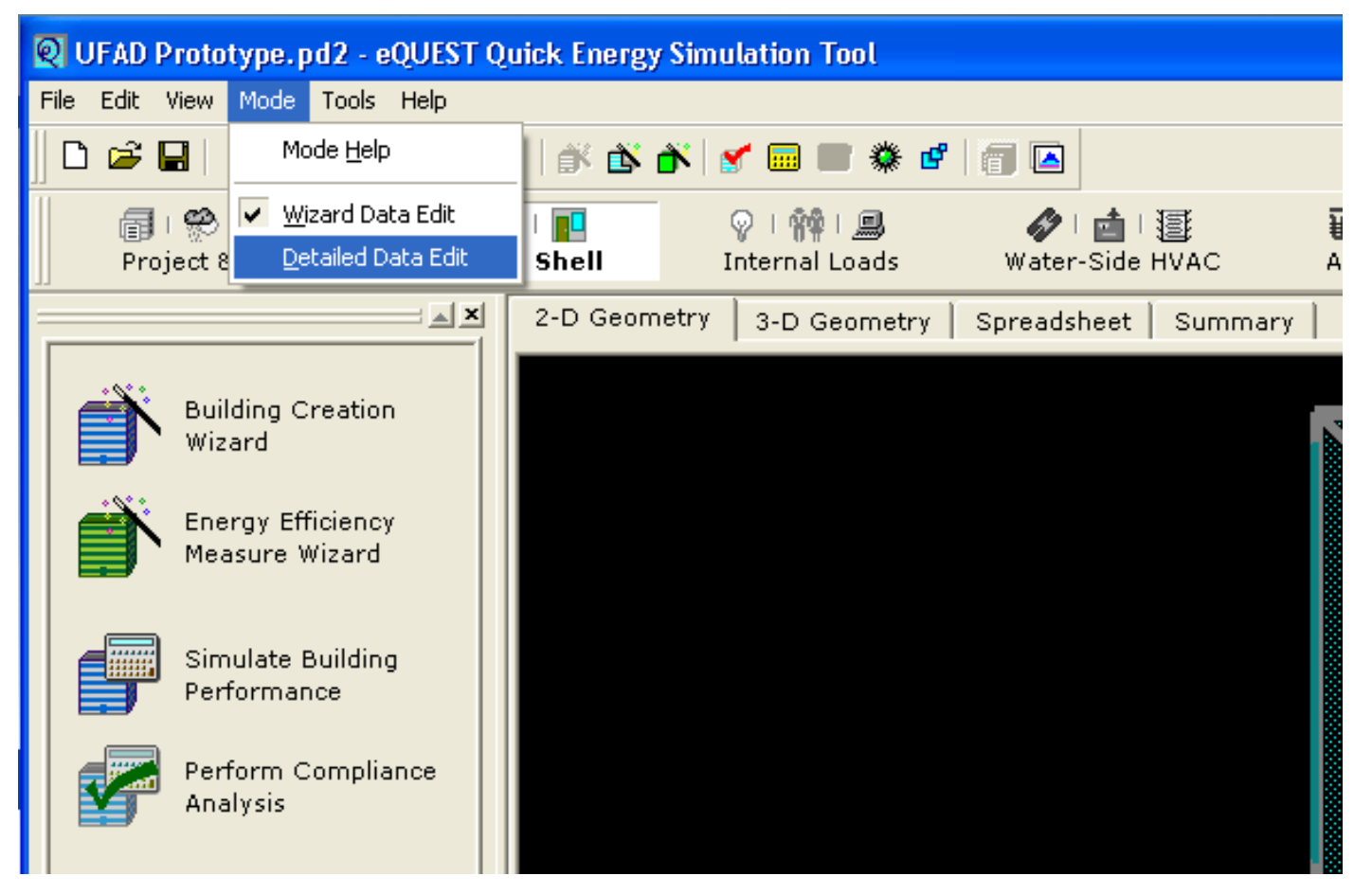

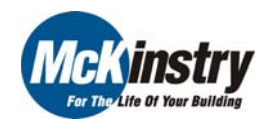

1. Detailed Mode

#### 2. Text Editors

- 3. Help File References
- 4. Non-standard UFAD Model
- 5. Variables Within Entry Fields
- 6. Creating Custom Meters
- 7. IF-THEN-ELSE Statements
- 8. Parametric Runs
- 9. Using Custom Hourly Reports for Troubleshooting

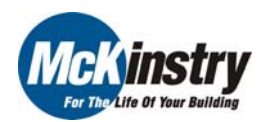

#### **I. Text Editors**

- 1. EditPad Pro
- 2. NoteTab
- 3. Others
	- a. Look for File Compare Functionality
	- b. Look for good Search & Replace

#### **II. File Compare Functionality**

#### **III. Edit eQUEST Files in Detailed Mode**

- 1. \*.pd2: The Wizard and pointer file
	- a. Usually not editing this file
- 2. \*.inp: The actual input file
	- a. This is the main file to edit very easy to do in text editor
- 3. \*.prd: Parametric Run file
	- a. Can edit, but formatting is very difficult and easy to break
	- b. Best to edit in eQUEST Detailed Mode

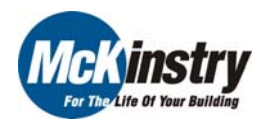

#### **II. File Compare Functionality**

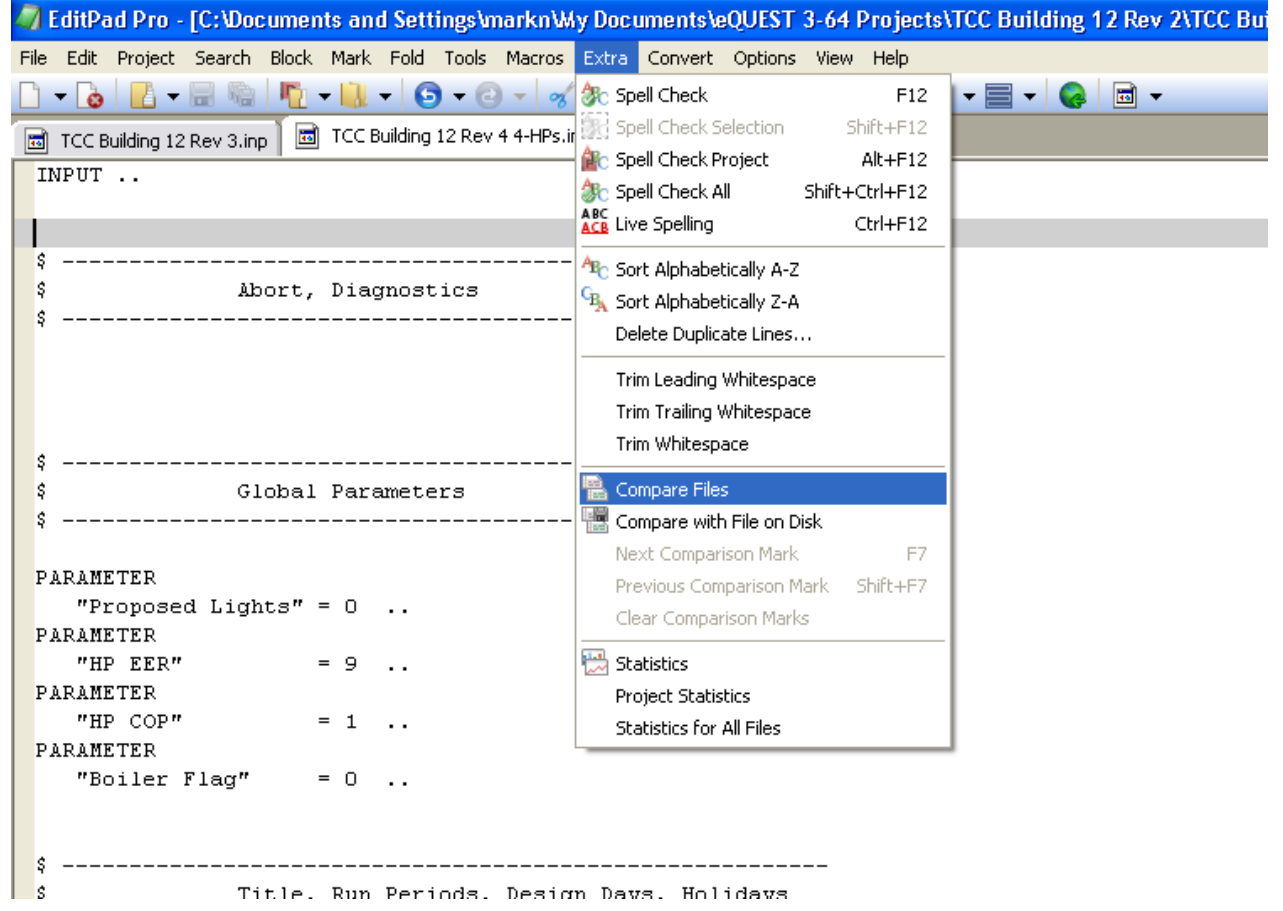

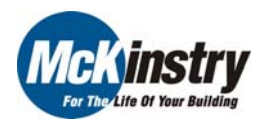

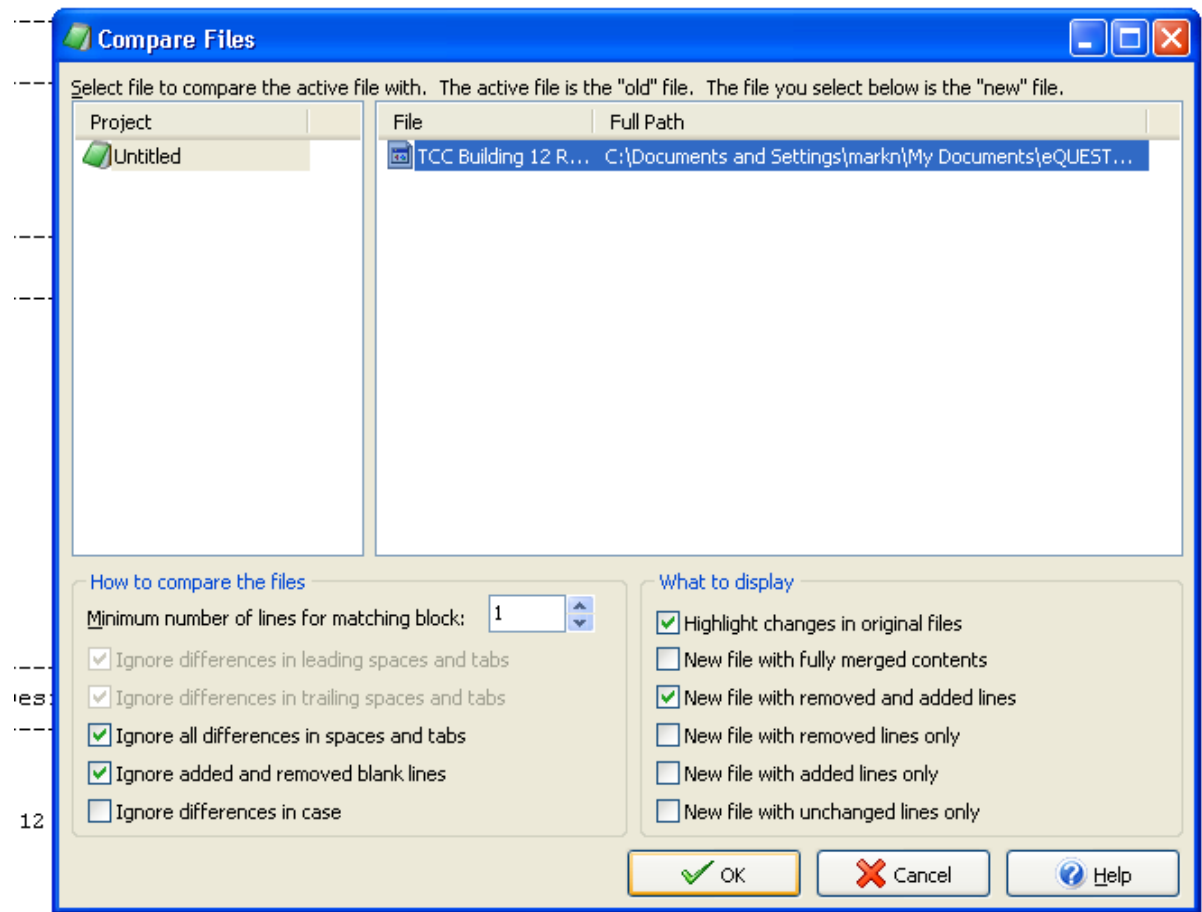

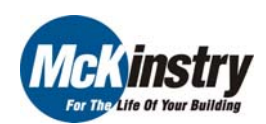

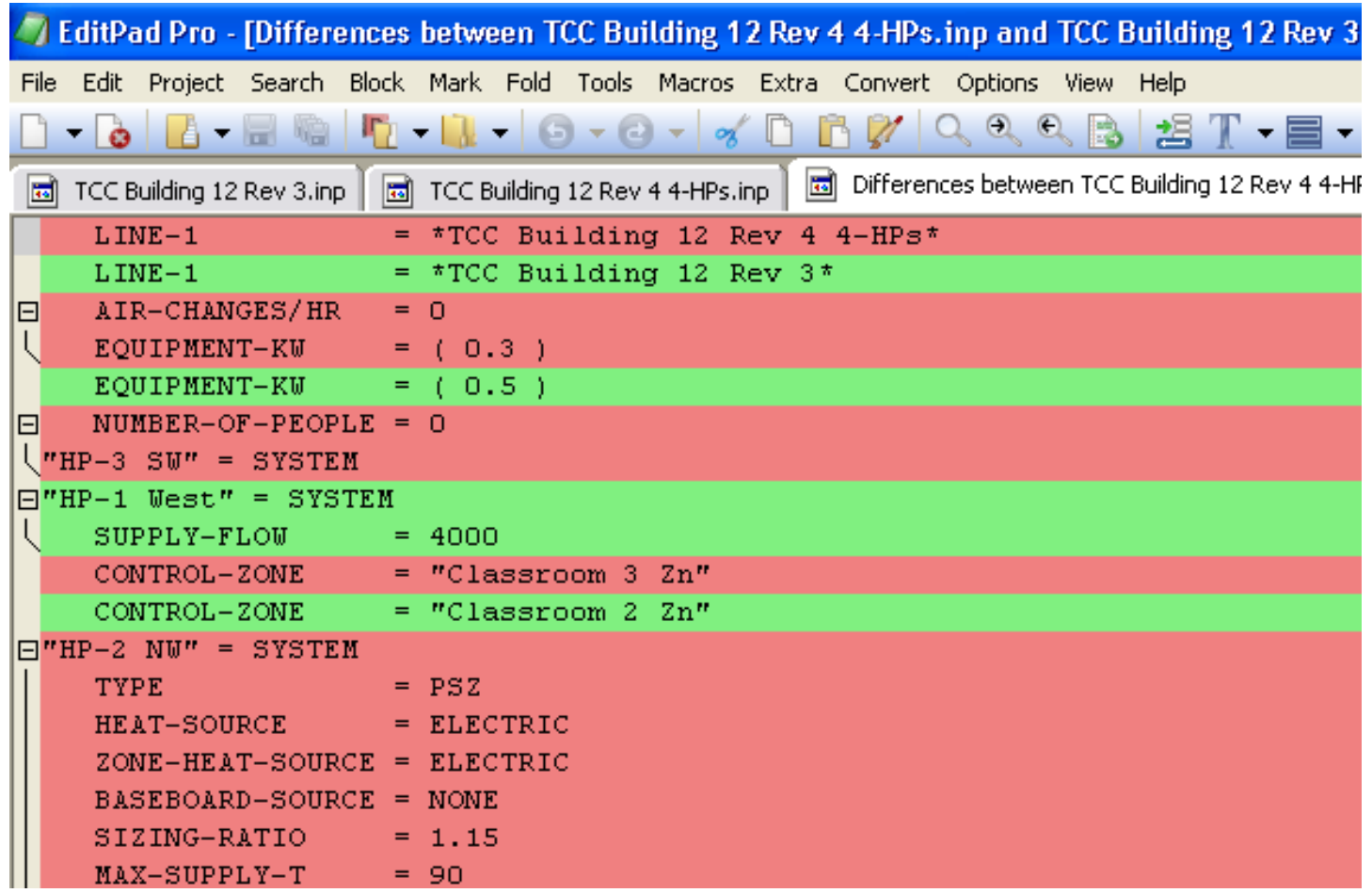

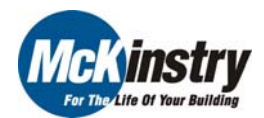

- 1. Detailed Mode
- 2. Text Editors

#### 3. Help File References

- 4. Non-standard UFAD Model
- 5. Variables Within Entry Fields
- 6. Creating Custom Meters
- 7. IF-THEN-ELSE Statements
- 8. Parametric Runs
- 9. Using Custom Hourly Reports for Troubleshooting

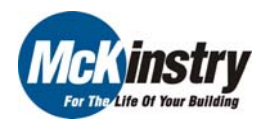

#### **I. Help File References**

- 1. DOE2 Glass Library
- 2. View Default /Range
- 3. DOE2 Help File

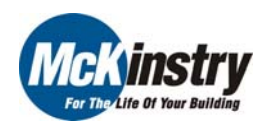

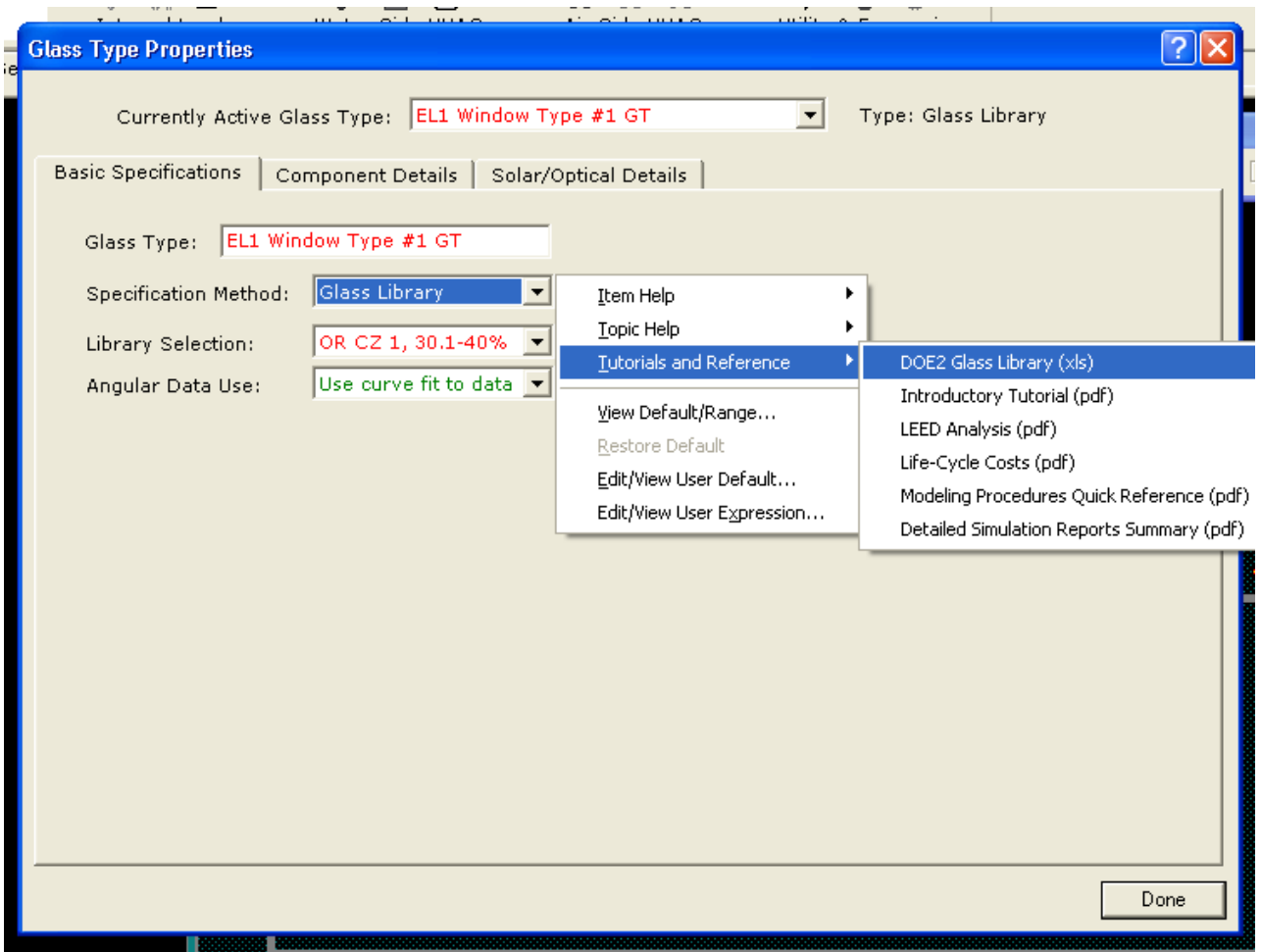

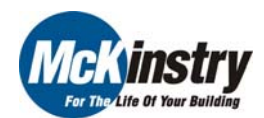

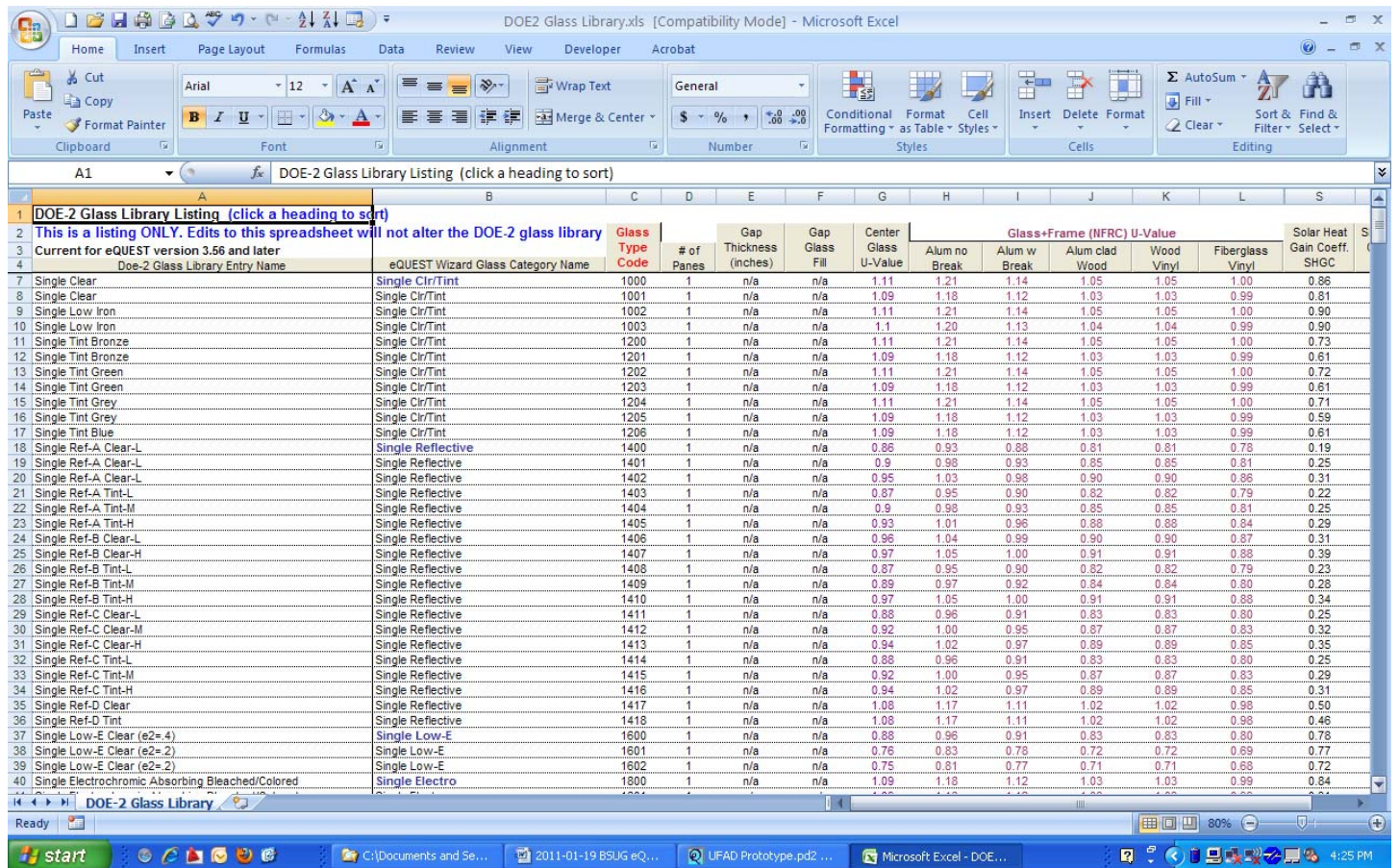

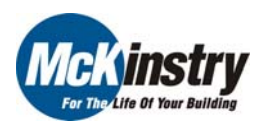

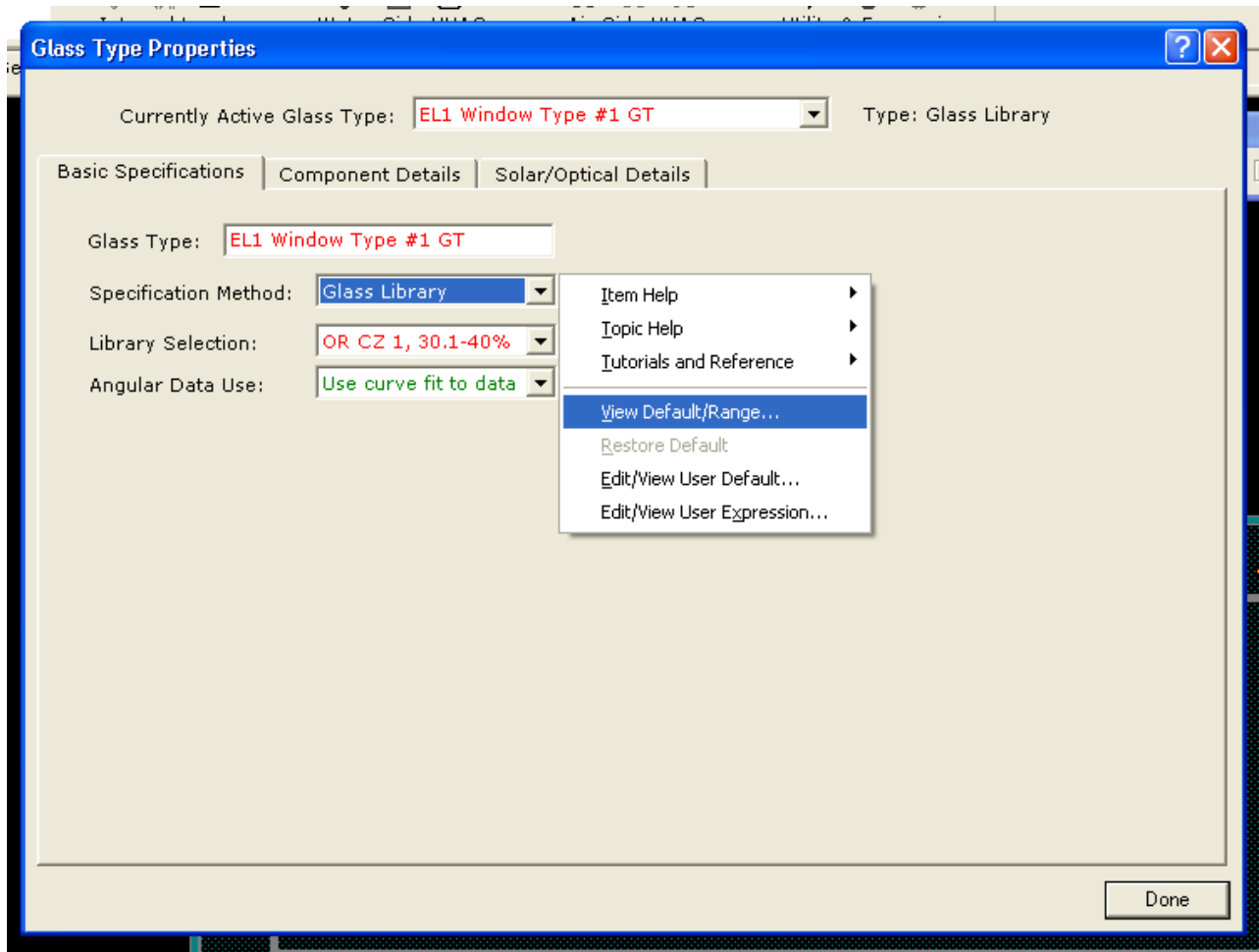

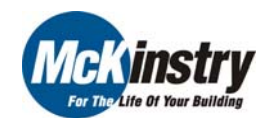

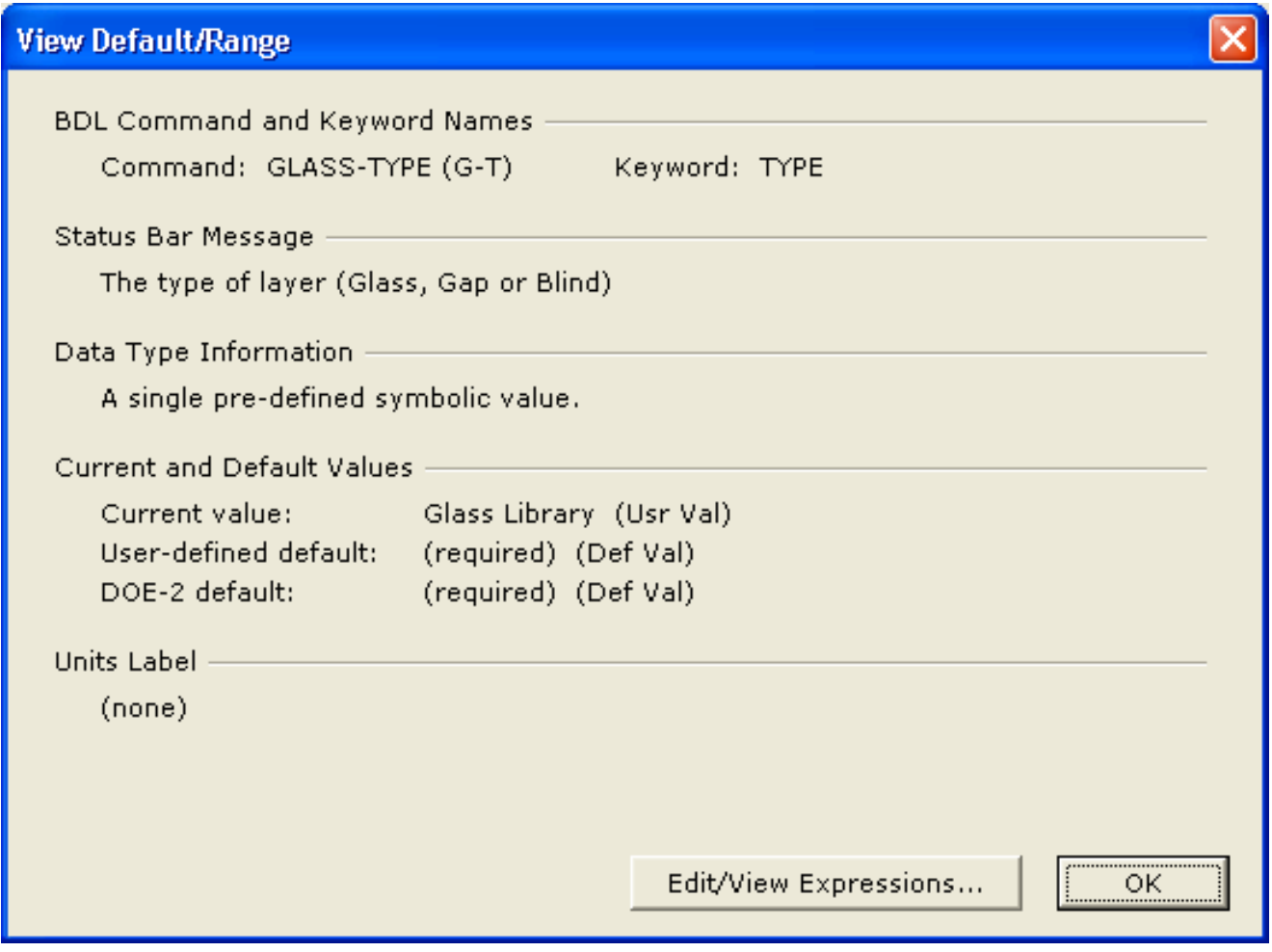

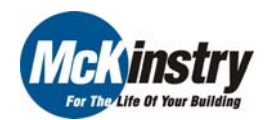

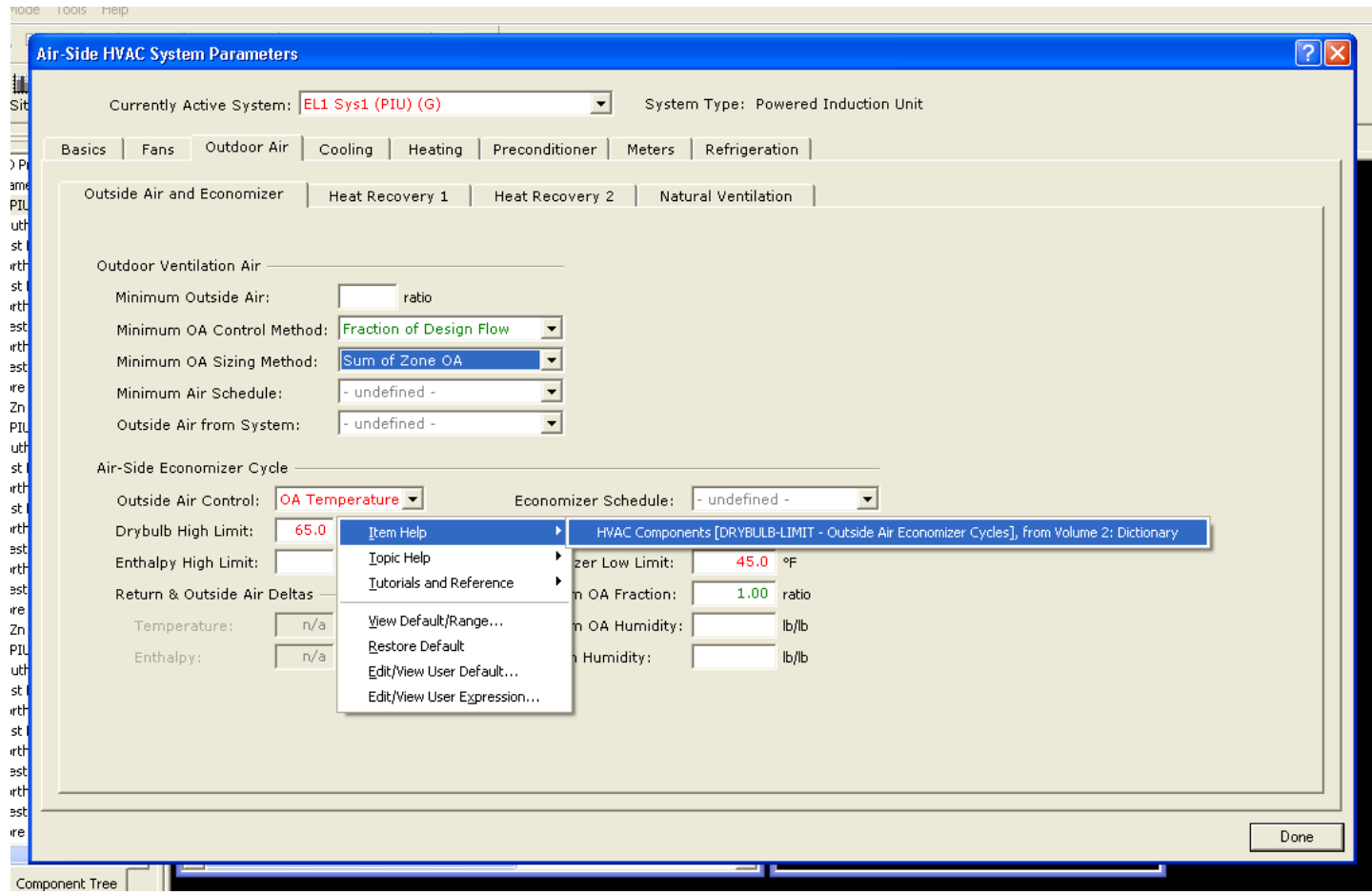

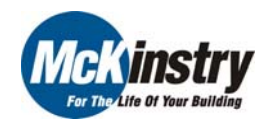

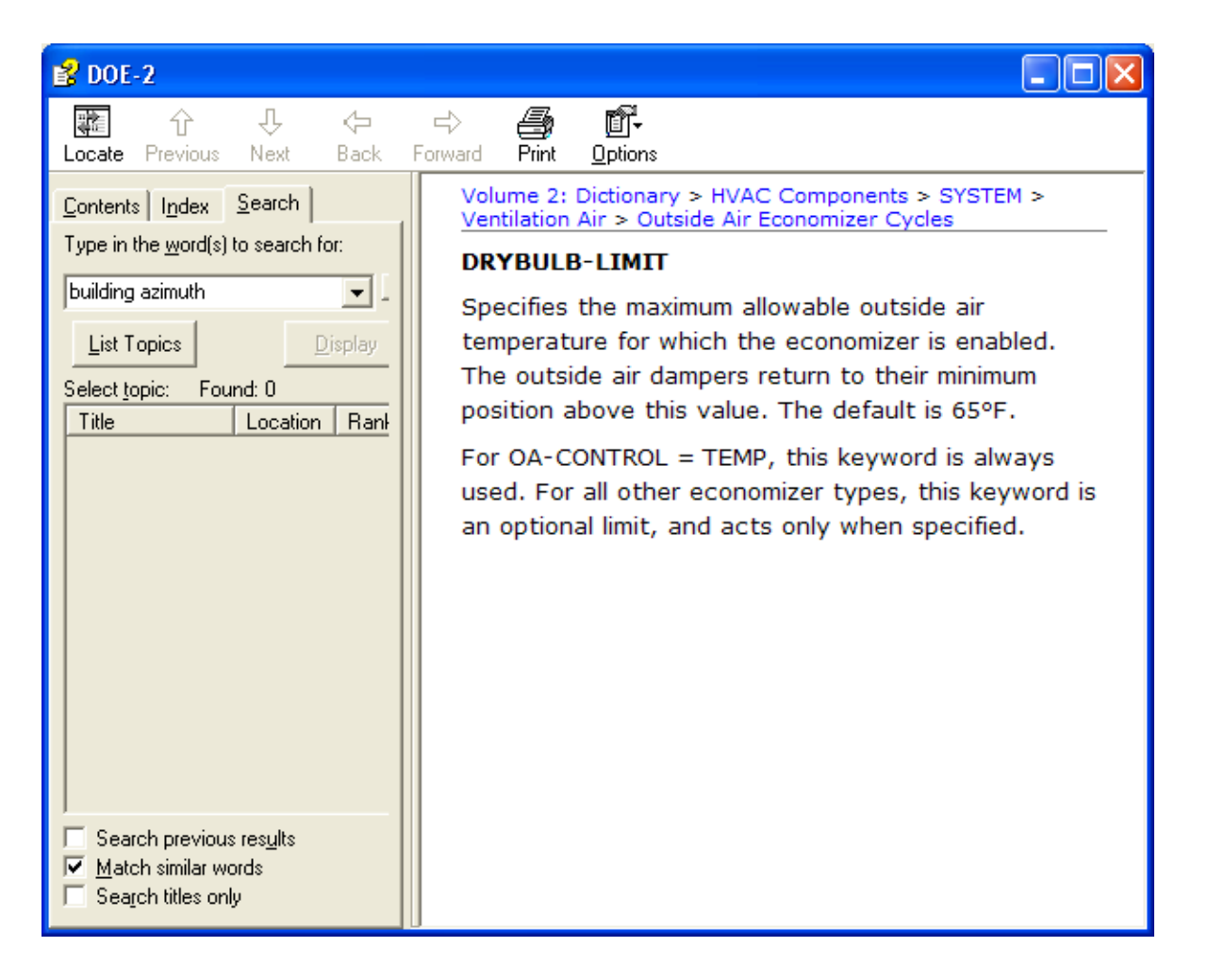

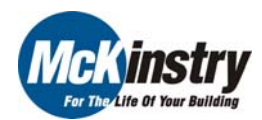
- 1. Detailed Mode
- 2. Text Editors
- 3. Help File References

#### 4. Non-standard UFAD Model

- 5. Variables Within Entry Fields
- 6. Creating Custom Meters
- 7. IF-THEN-ELSE Statements
- 8. Parametric Runs
- 9. Using Custom Hourly Reports for Troubleshooting

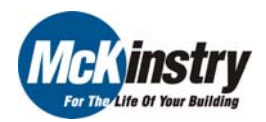

- 4. Non-standard UFAD Model
	- a. "Cooling via Underfloor Air Distribution: Current Design Issues and Analysis Options" by Addison & Nall
	- b. "EDR Simulation Guidebook Volume 1, PART 1: Underfloor Air Distribution and Thermal Displacement Ventilation"
		- i. [http://www.energydesignresources.com/media/2654/EDR\\_DesignGui](http://www.energydesignresources.com/media/2654/EDR_DesignGuidelines_%20HVAC_Simulation.pdf) [delines\\_%20HVAC\\_Simulation.pdf](http://www.energydesignresources.com/media/2654/EDR_DesignGuidelines_%20HVAC_Simulation.pdf)
		- ii. Loads to plenum

Internal Load Distribution Values for Typical Underfloor Air and Thermal Displacement Ventilation Encourages Systems<sup>5</sup>

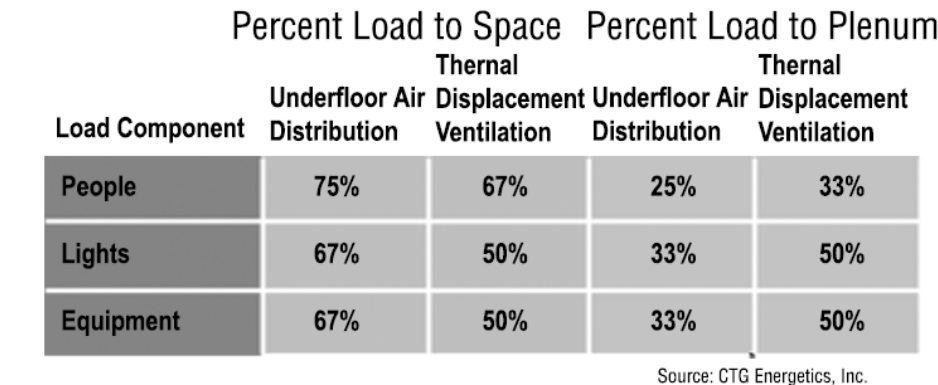

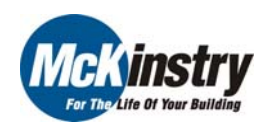

- iii. Modeling Issues
	- 1. System Selection (i.e. Powered Induction Unit PIU)
	- 2. Supply Air Temperature
		- a. 64ºF to 67ºF supply air temperature set point (MIN-SUPPLY-T or COOL-SET-T) as opposed to a 55ºF set point for traditional mixing systems
	- 3. Dehumidification
		- a. Be aware, you may need to condition down to 55°F, depending on conditions
	- 4. Air Volume
		- a. Consider elevated SAT & load to space vs. plenum
		- b. Supply air flow rates for UFAD systems range from 25% less to 15% more than traditional overhead systems
	- 5. Static Pressure
		- a. May be lower for UFAD--consider your conditions
	- 6. Economizer Controls
		- a. Typically increased economizer hours due to higher SAT

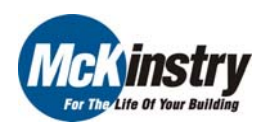

- 7. Building Skin Loads
	- a. If return grilles are located directly above the windows in perimeter spaces served by UFAD or TDV systems, a significant portion of the convective cooling load associated with the building skin can be funneled directly into the return air plenum. A precise energy model for UFAD and TDV systems can account for the energy savings associated with this phenomenon by reapportioning some of the glazing and exterior walls in the occupied space to the adjacent plenum. However, this methodology may result in the loss of legitimate automated daylighting control savings in DOE-2-based programs.
- 8. Perimeter Systems
	- a. Select the type of space heating and zone terminal units in DOE-2 that most closely represent the perimeter system design for their project

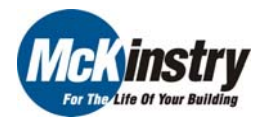

- 1. Detailed Mode
- 2. Text Editors
- 3. Help File References
- 4. Non-standard UFAD Model

#### 5. Variables Within Entry Fields

- 6. Creating Custom Meters
- 7. IF-THEN-ELSE Statements
- 8. Parametric Runs
- 9. Using Custom Hourly Reports for Troubleshooting

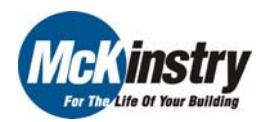

- 5. Variables Within Entry Fields
	- a. Parameter or #PA
		- i. User defined numbers
		- ii. Returns the value of a BDL-defined PARAMETER u-name.
		- iii. Syntax: Parameter(str) or #PA(str)
			- 1. where str is the u-name of a PARAMETER defined in the BDL file
			- 2. #PA("Variable Name")
		- iv. Example

PARAMETER

"Light Load Factor" = 0.75 ..

LIGHTING-W/AREA = #pa("Light Load Factor")\*0.513 ..

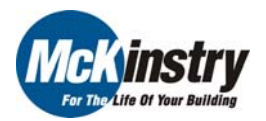

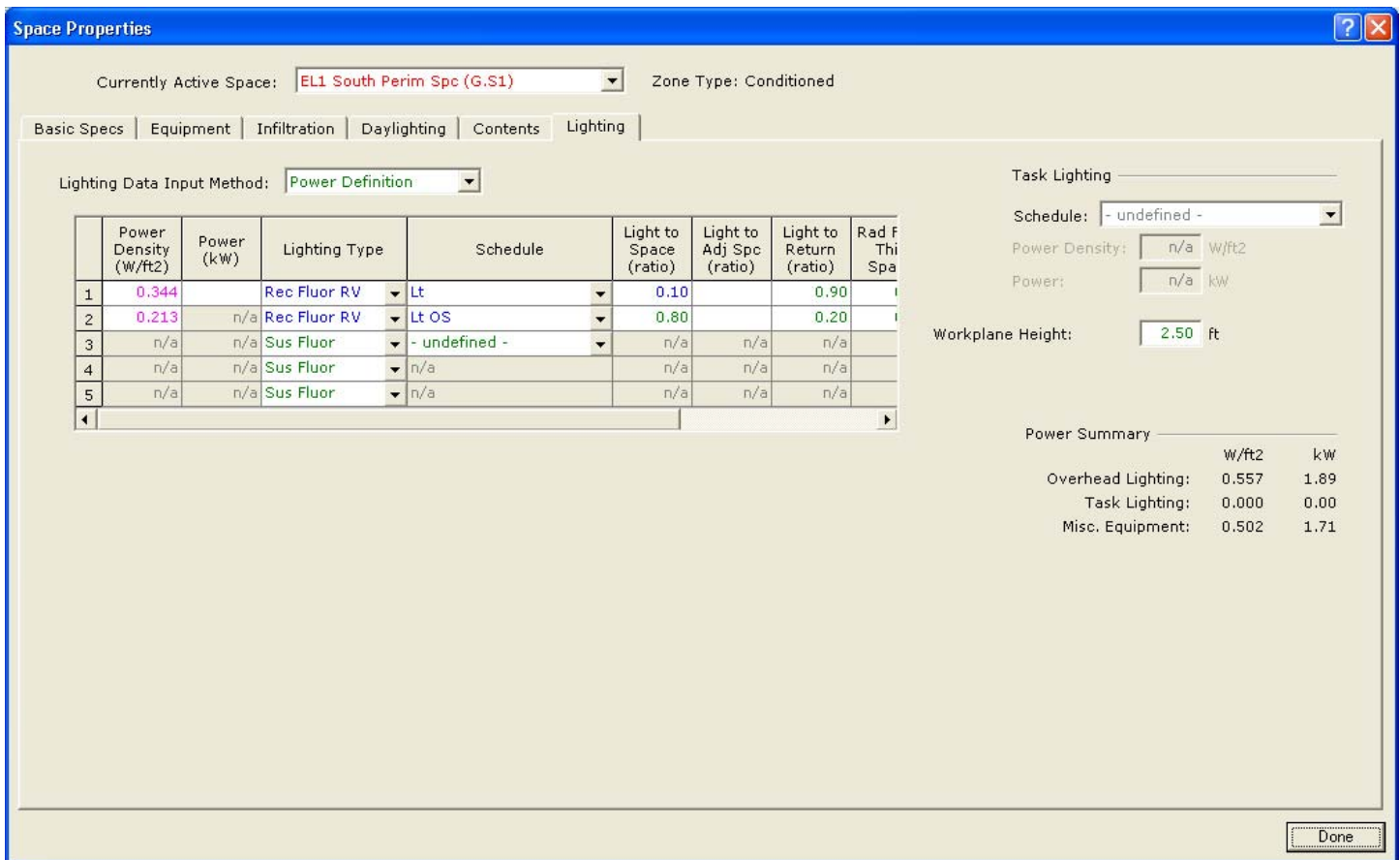

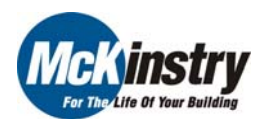

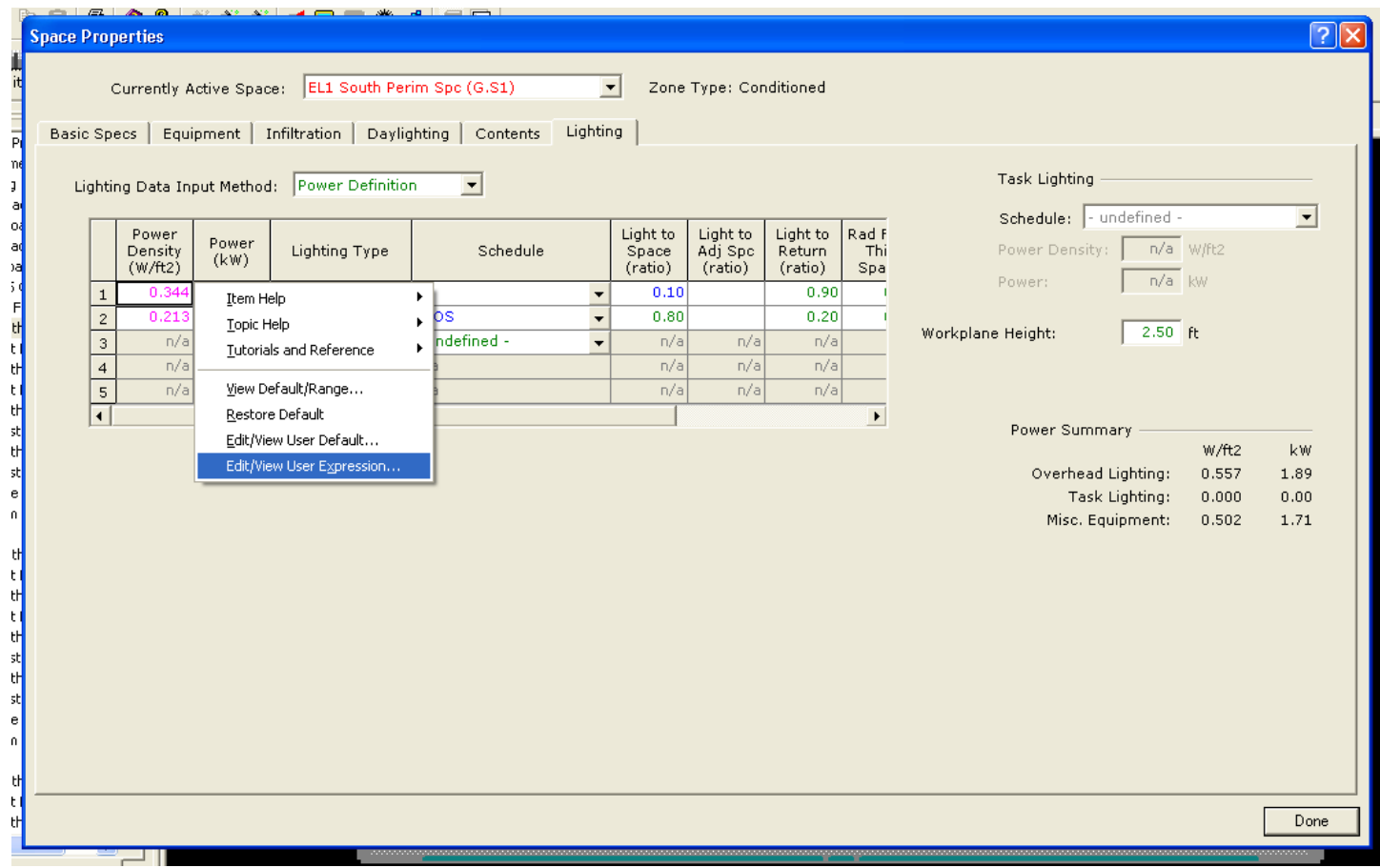

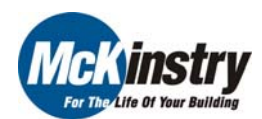

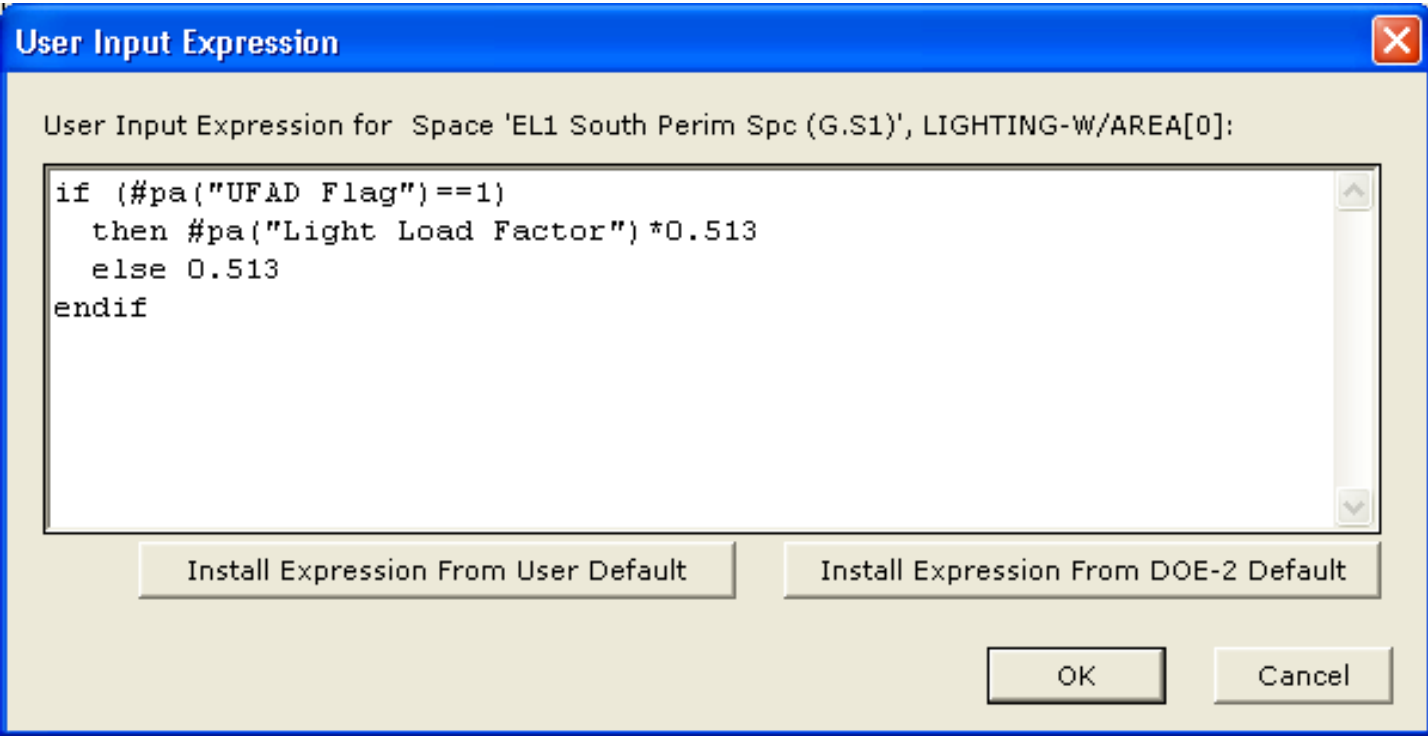

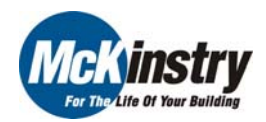

- b. SymIndex or #SI
	- i. Returns the symbol table index of the symbol named.
	- ii. Syntax: SymIndex(str,com,key) or #SI(str,com,key)
		- 1. where str is the character string of a BDL symbol, com is a command, key is a keyword. The second two arguments are optional, so the user can call this function with just str, with both str and com, or with all three.
		- 2. SymIndex( str ): returns the symbol index of the symbol matching the character string str and of the same symbol type as the keyword being set by the expression.
		- 3. SymIndex( str, com ): returns the symbol index of the symbol matching the character string str and of the same symbol type as the command specified by the com argument.
		- 4. SymIndex( str, com, key ): returns the symbol index of the symbol matching the character string str and of the symbol type compatible with the com : key arguments.
	- iii. Example

```
PEOPLE-SCHEDULE =
```

```
#SI("P Occ","SPACE","PEOPLE-SCHEDULE")
```
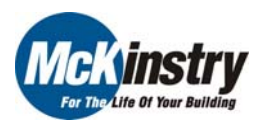

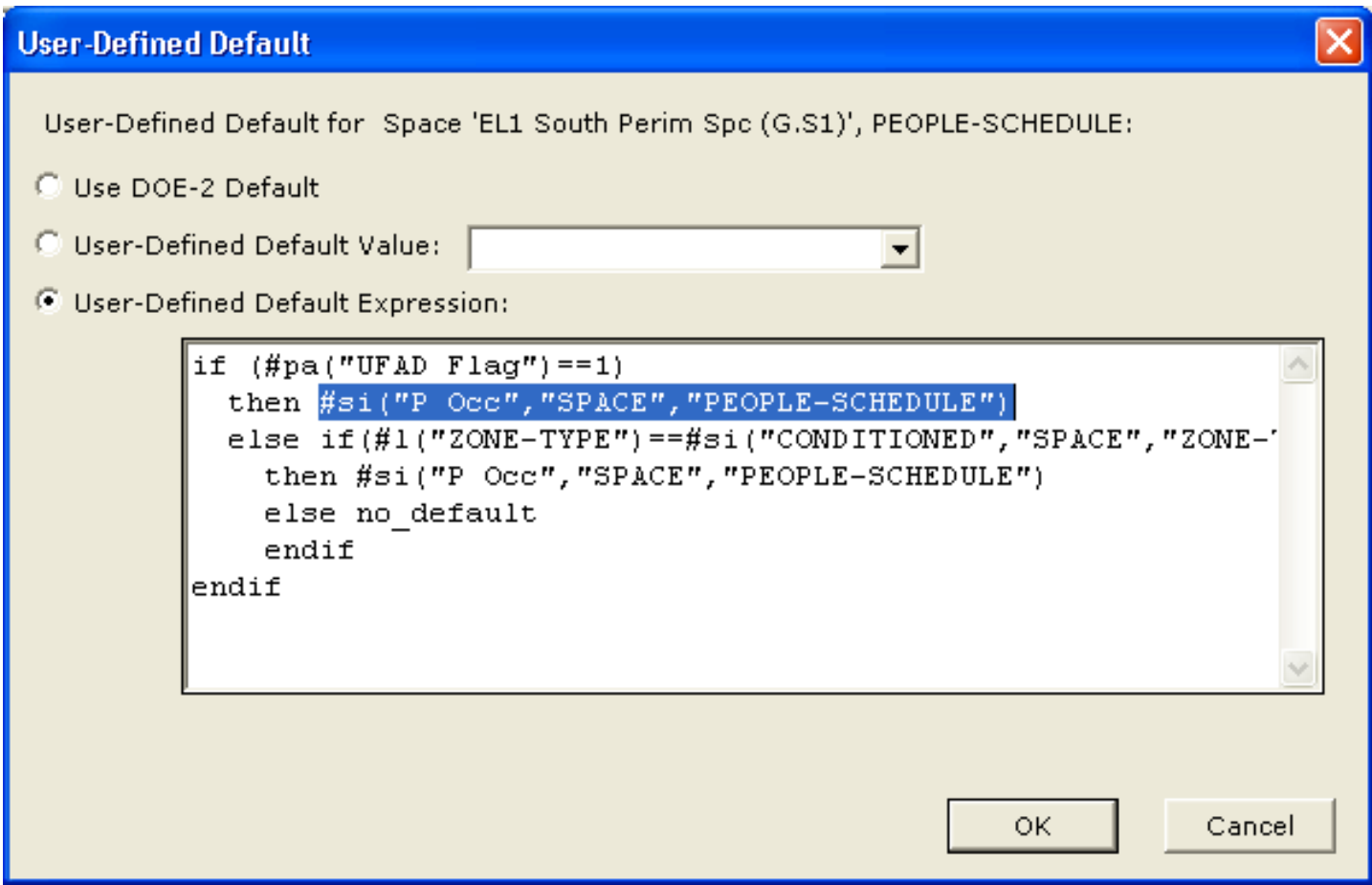

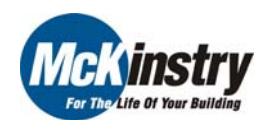

c. Local or #L

- i. Returns the value of a local keyword. See also BDL function notes.
- ii. Syntax: Local(com, key, i) or #L(com, key, i)
	- 1. where com is a command, key is a keyword, and i is the ith value of the local keyword.
- iii. Example

INF-FLOW/AREA =  $\{0.35*#L("VOLUTIONE")/60/#L("AREA")\}$ 

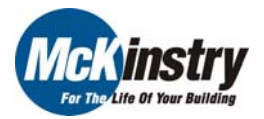

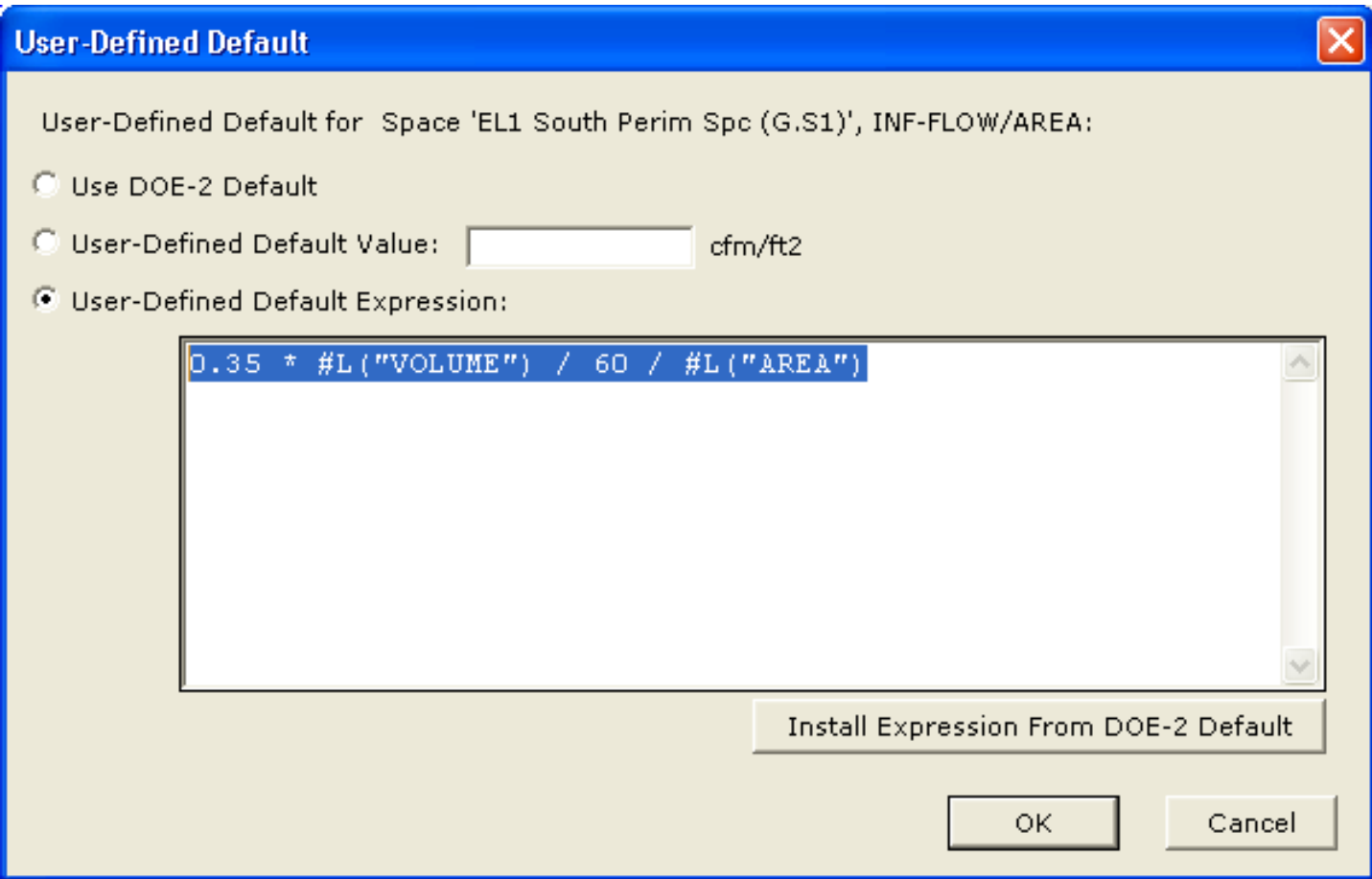

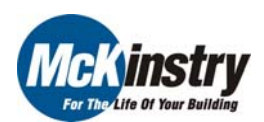

d. ResVal or #RV

- i. Returns an integer that specifies whether the argument is required, unused, has no default, or is unfilled. The integer that this function returns can be interpreted as follows:
	- 1. 0 if argument is not a BDL reserved value
		- 1 if argument  $= -99999.0$  or "required"
		- 2 if argument  $= -88888.0$  or "unused"
		- 3 if argument  $= -77777.0$  or "no default"
		- 4 if argument  $= -66666.0$  or "unfilled"
- ii. Syntax: ResVal(number) or #RV(number)

```
1. where number is the character string of a BDL symbol.
```

```
THERMOSTAT-TYPE =
    case 6: if (HRV(HP("HERT-SOURCE")) = = 0) then if (#SV(#P("HEAT-SOURCE")) < 0) 
     then #SI("PROPORTIONAL","ZONE","THERMOSTAT-TYPE") 
     else #SI("TWO-POSITION","ZONE","THERMOSTAT-TYPE") 
endif  else no_default
```

```
 endif
```
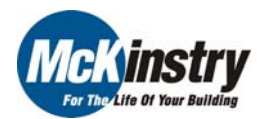

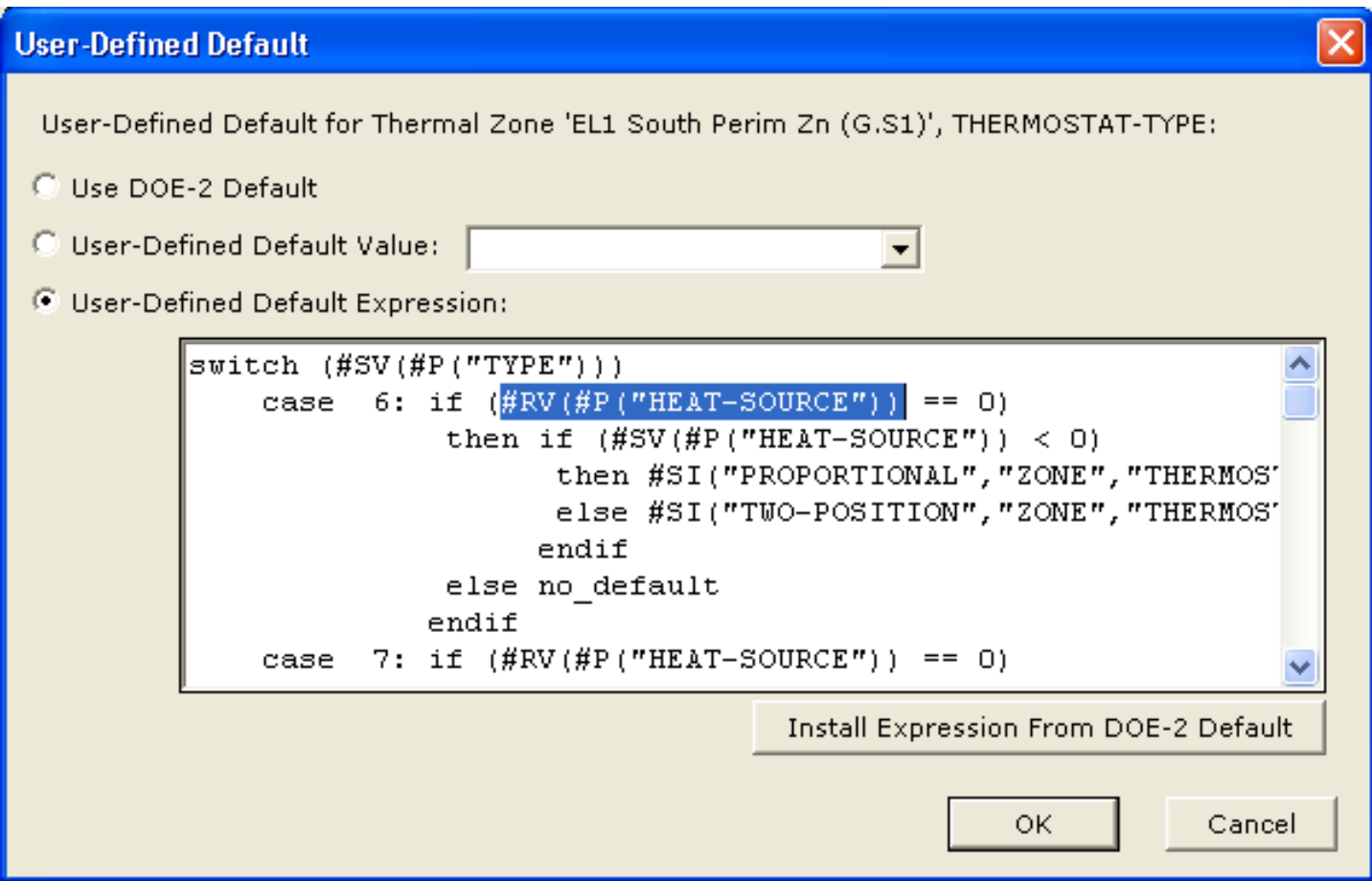

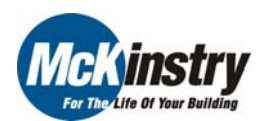

- 1. Detailed Mode
- 2. Text Editors
- 3. Help File References
- 4. Non-standard UFAD Model
- 5. Variables Within Entry Fields
- 6. Creating Custom Meters
- 7. IF-THEN-ELSE Statements
- 8. Parametric Runs
- 9. Using Custom Hourly Reports for Troubleshooting

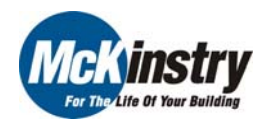

#### 6. Creating Custom Meters

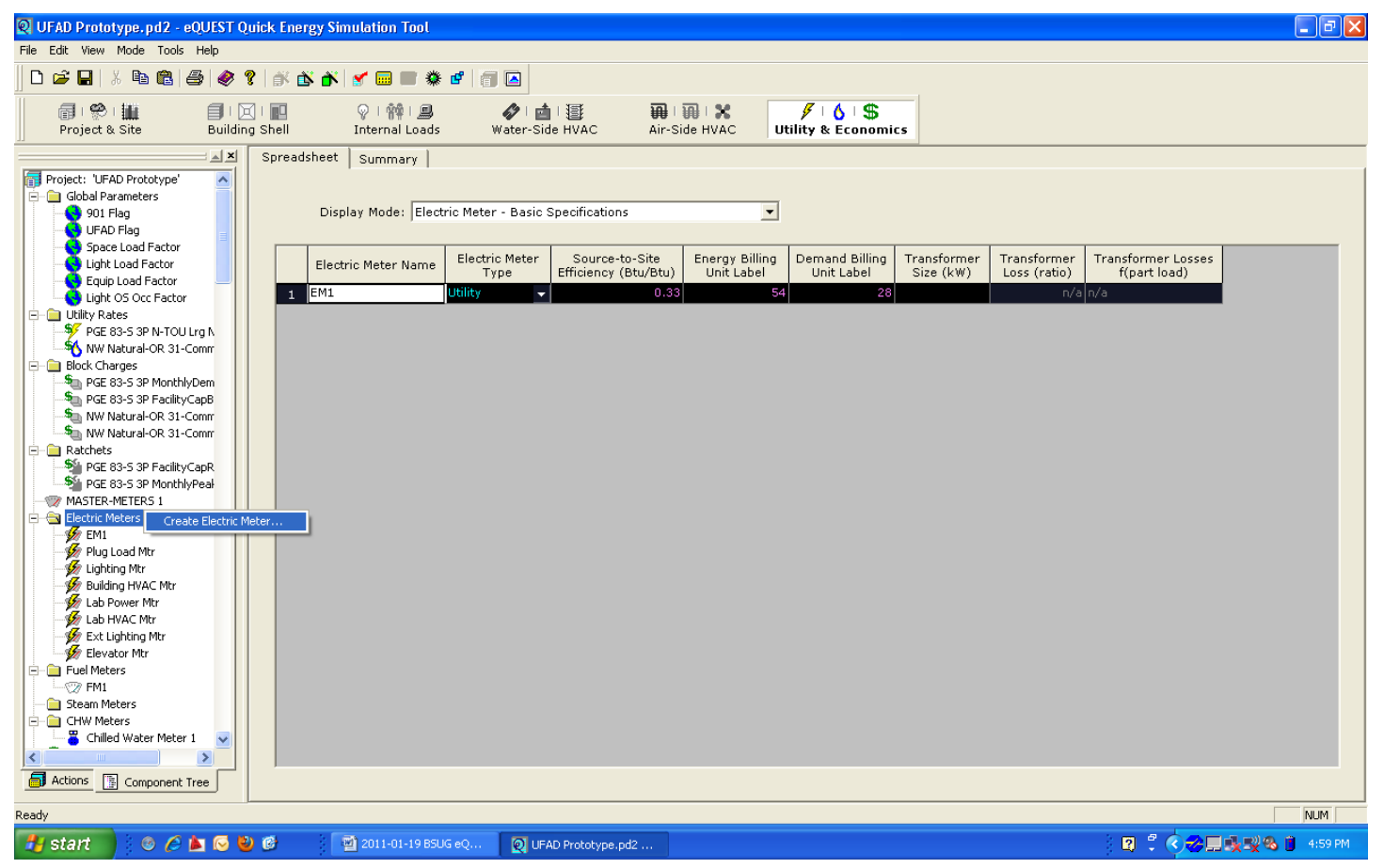

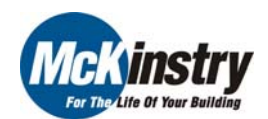

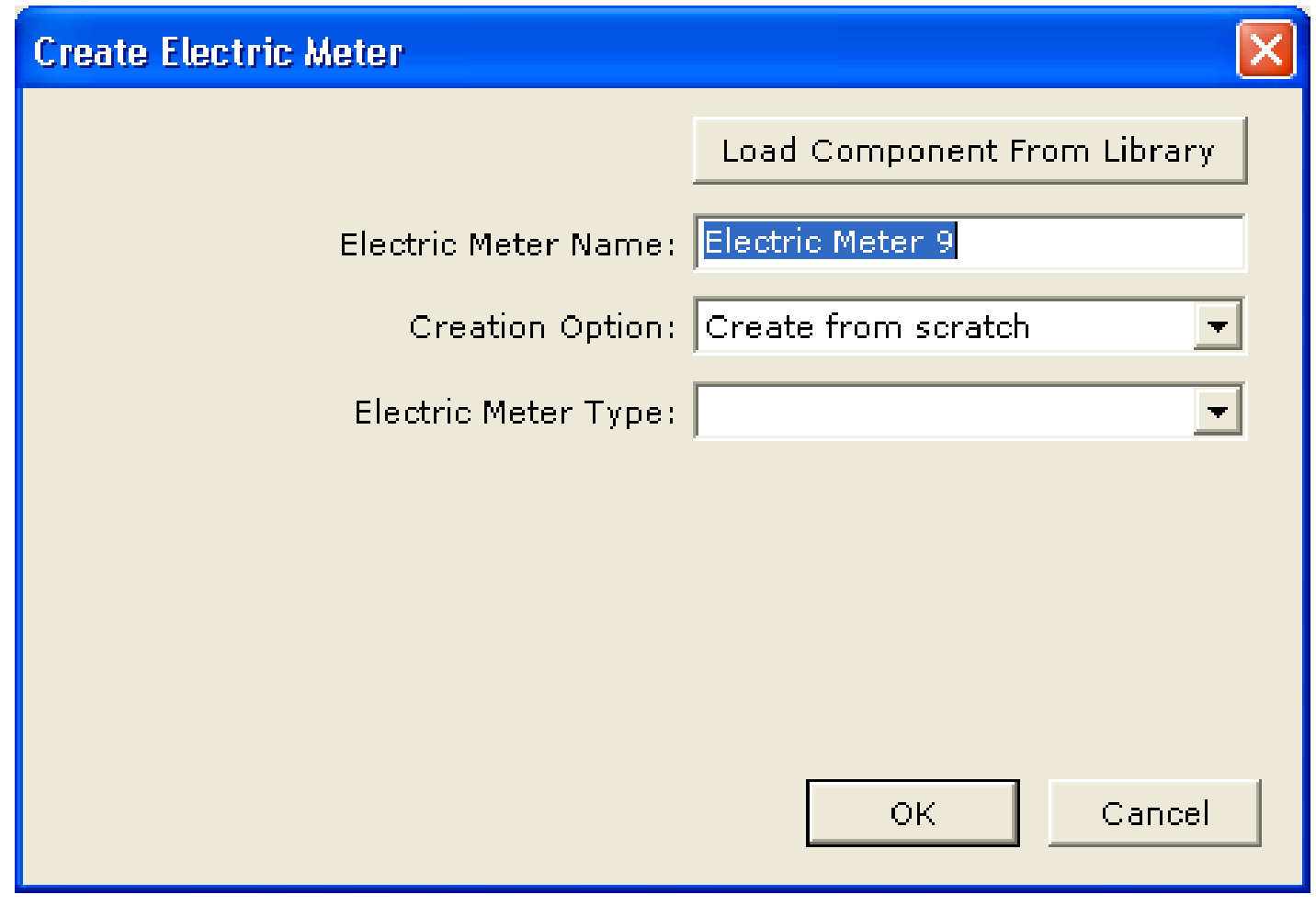

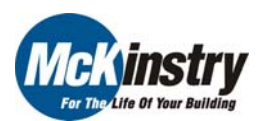

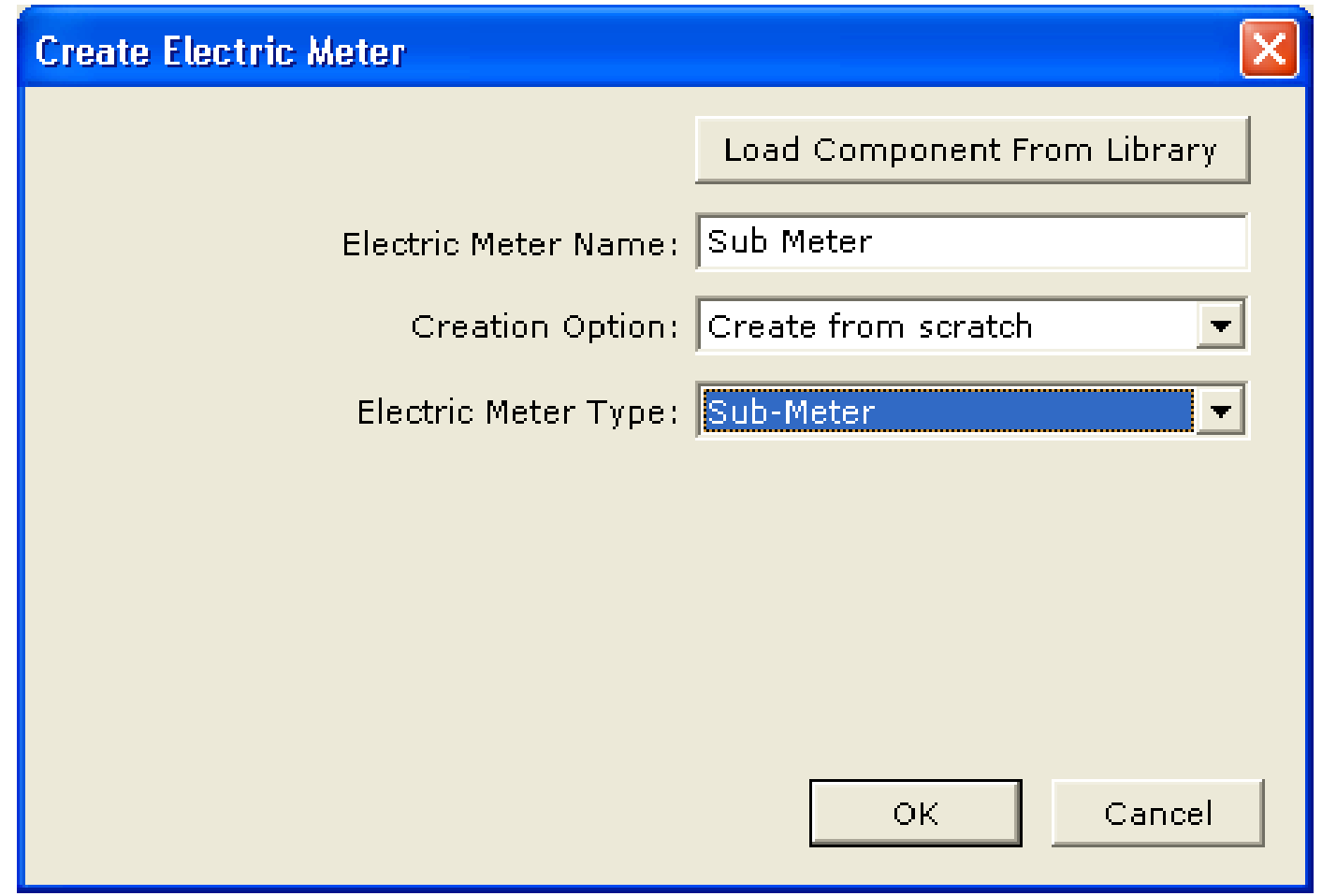

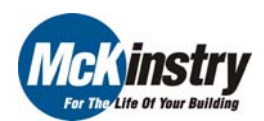

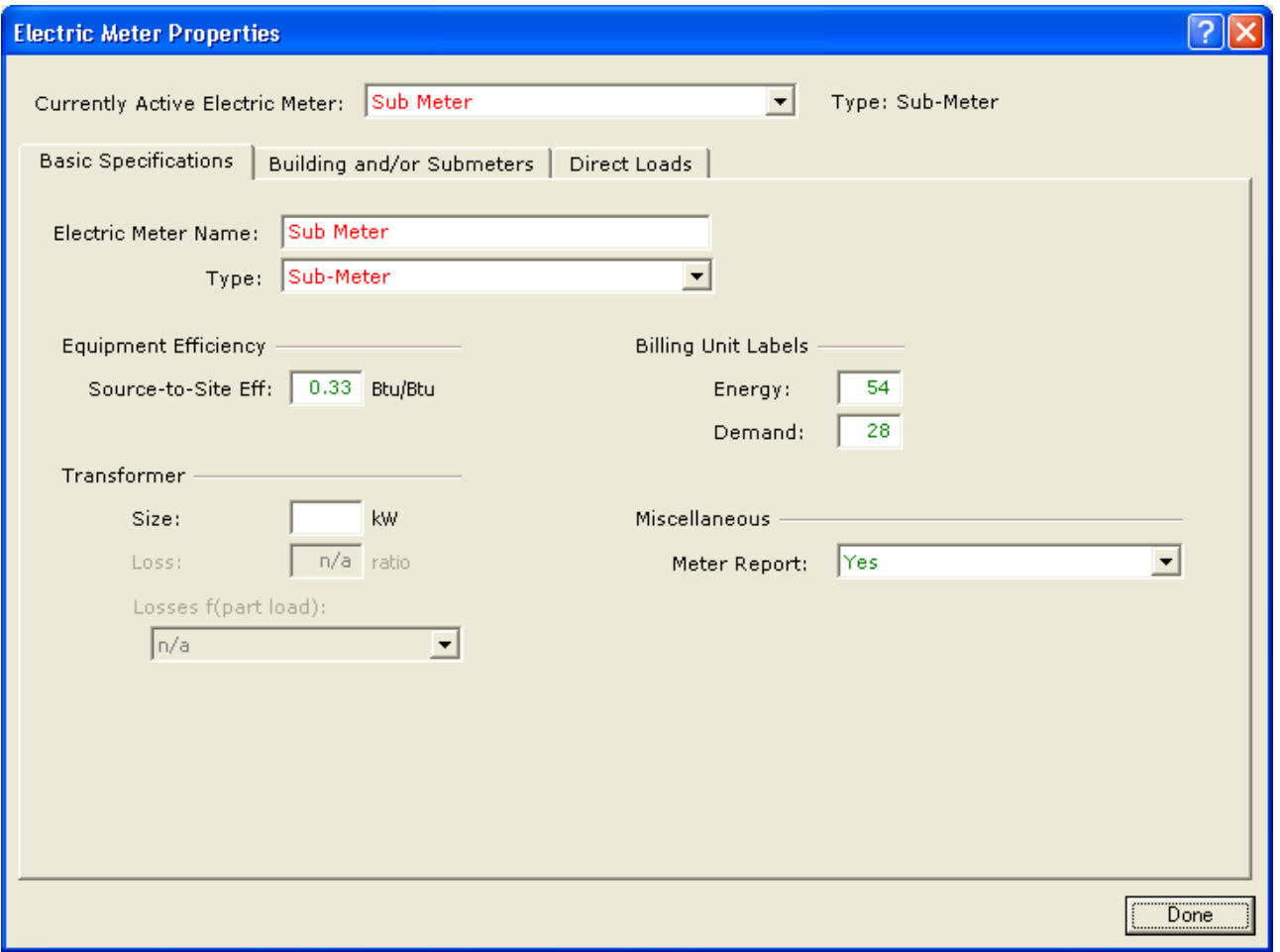

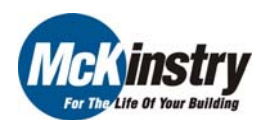

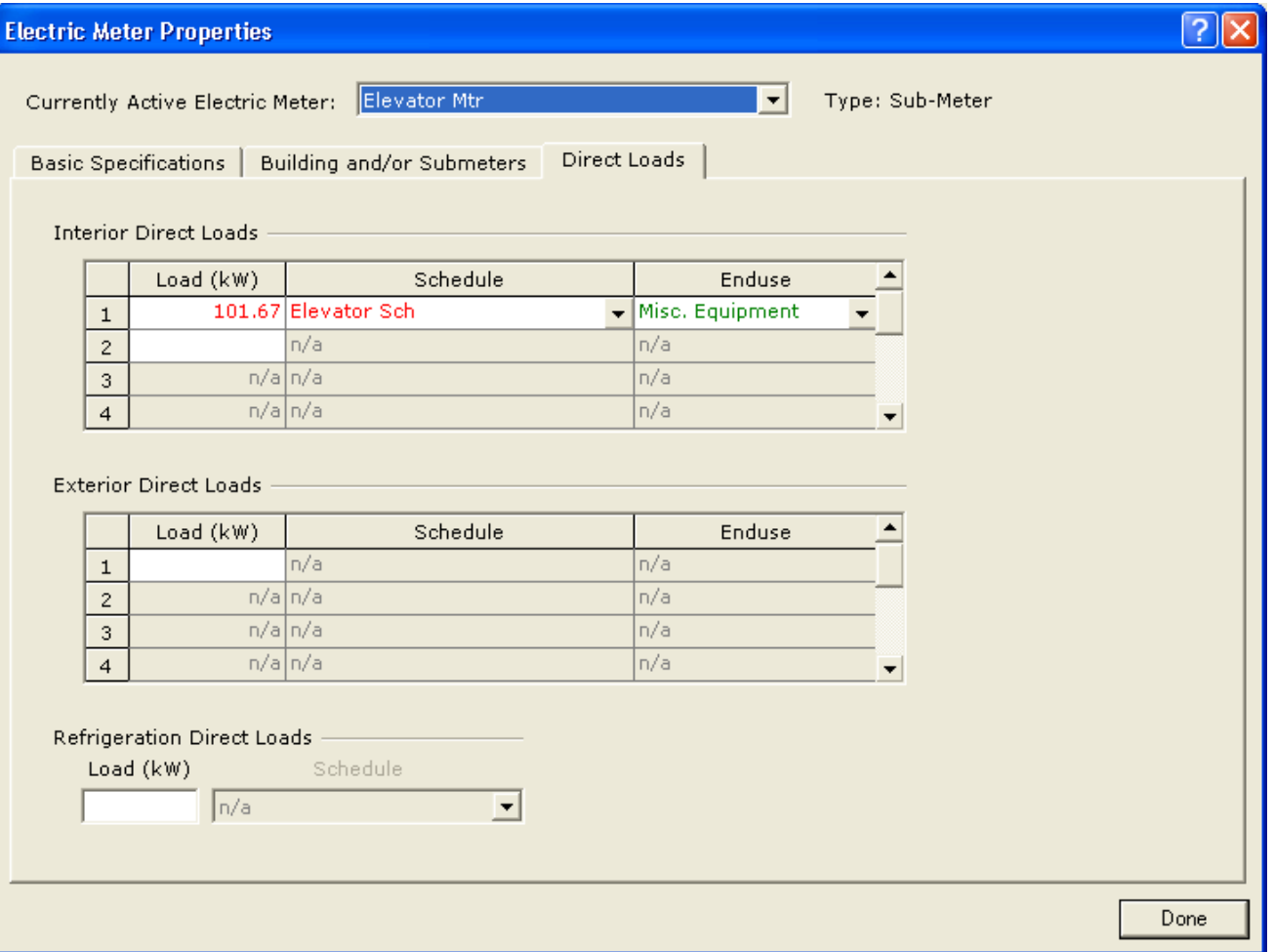

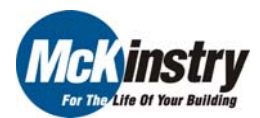

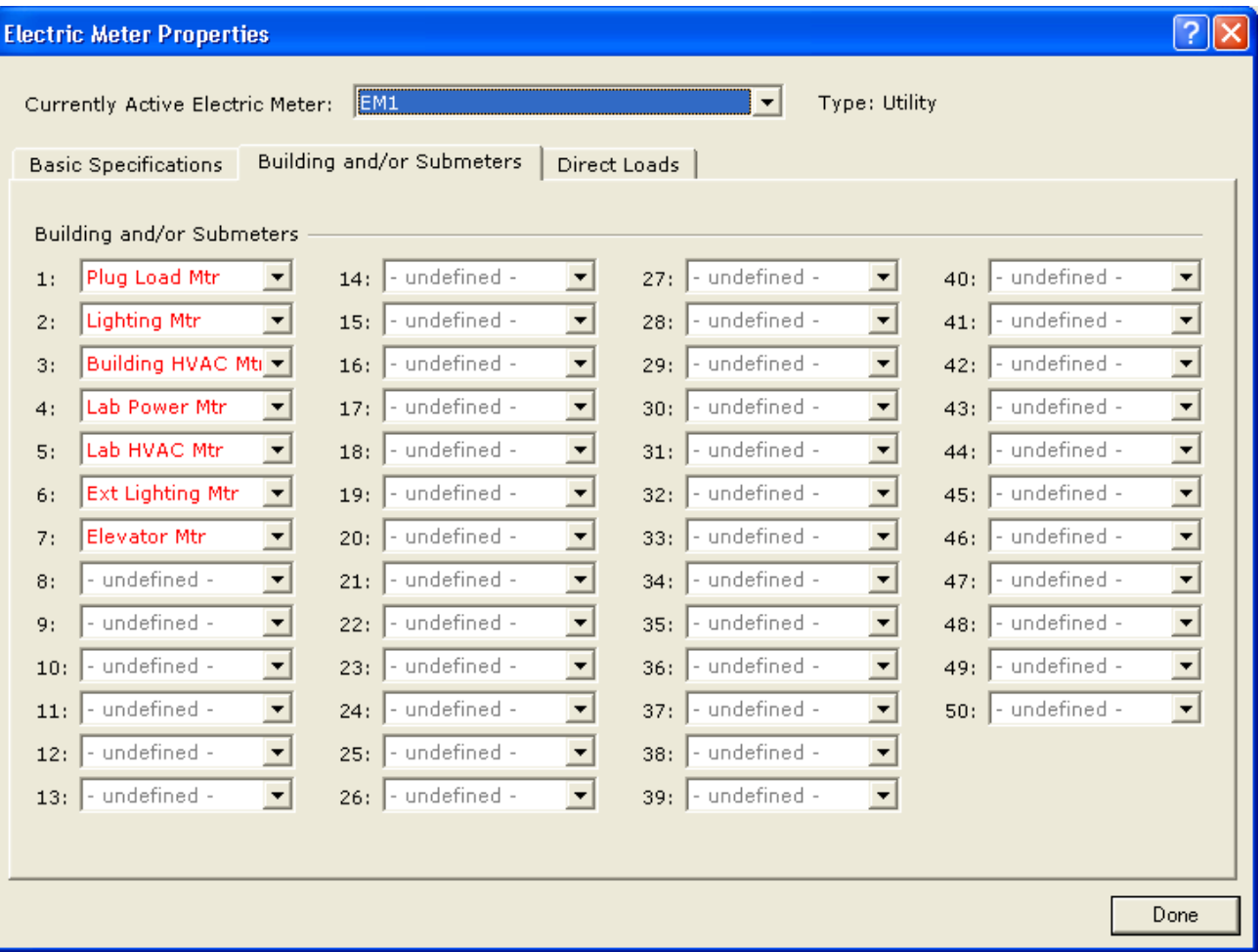

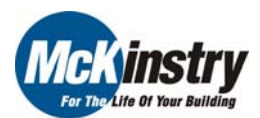

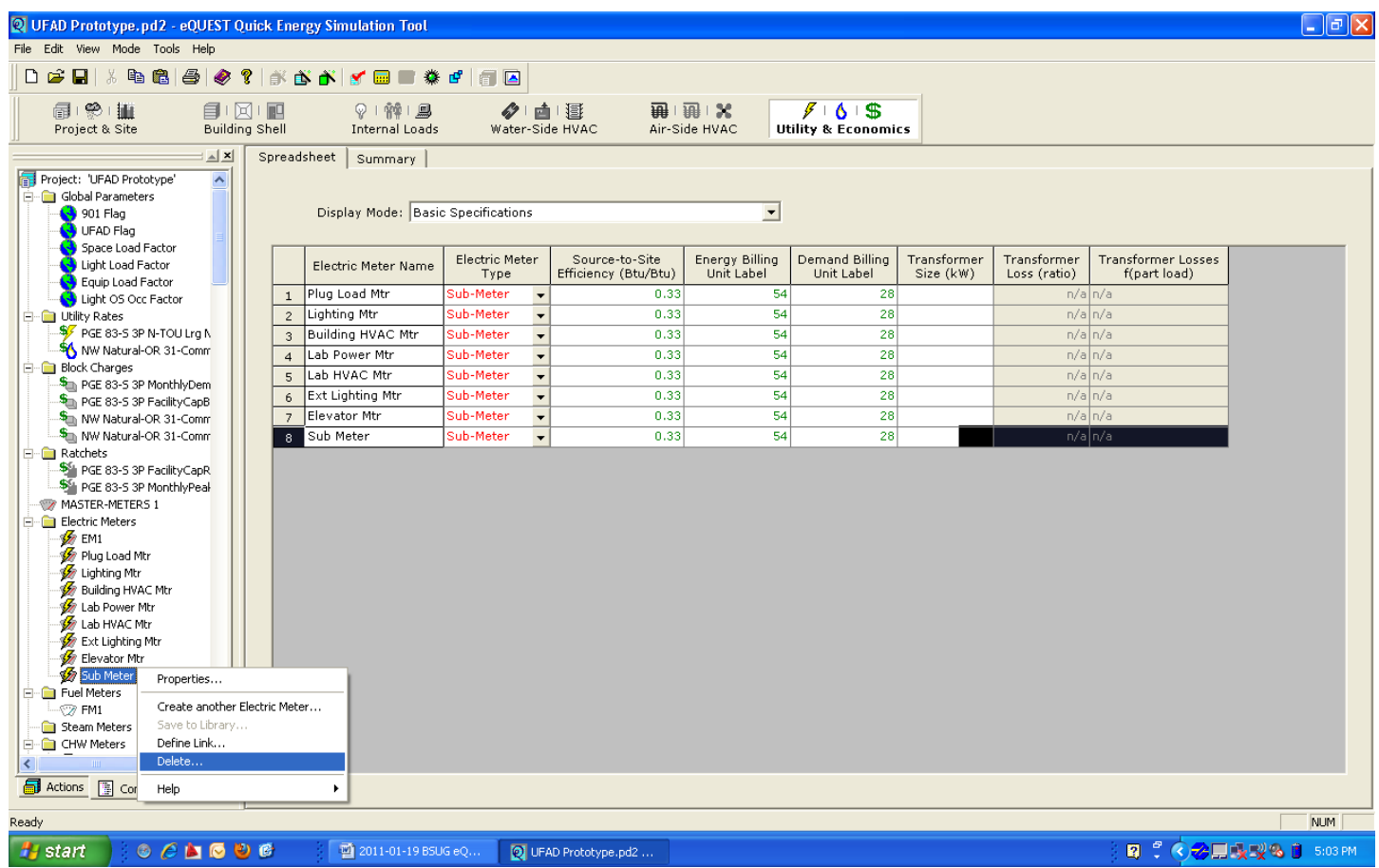

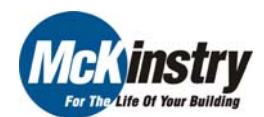

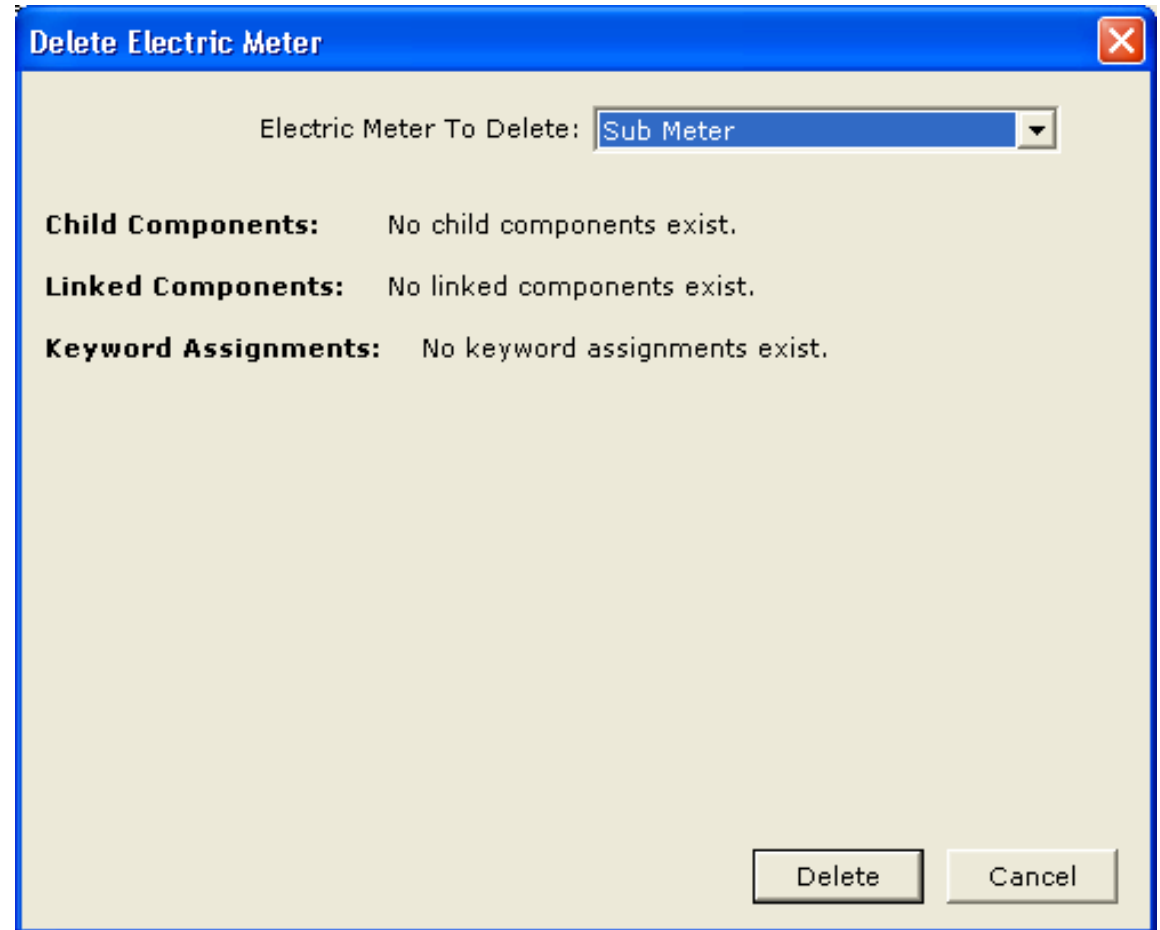

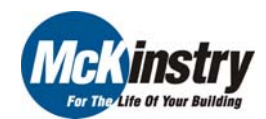

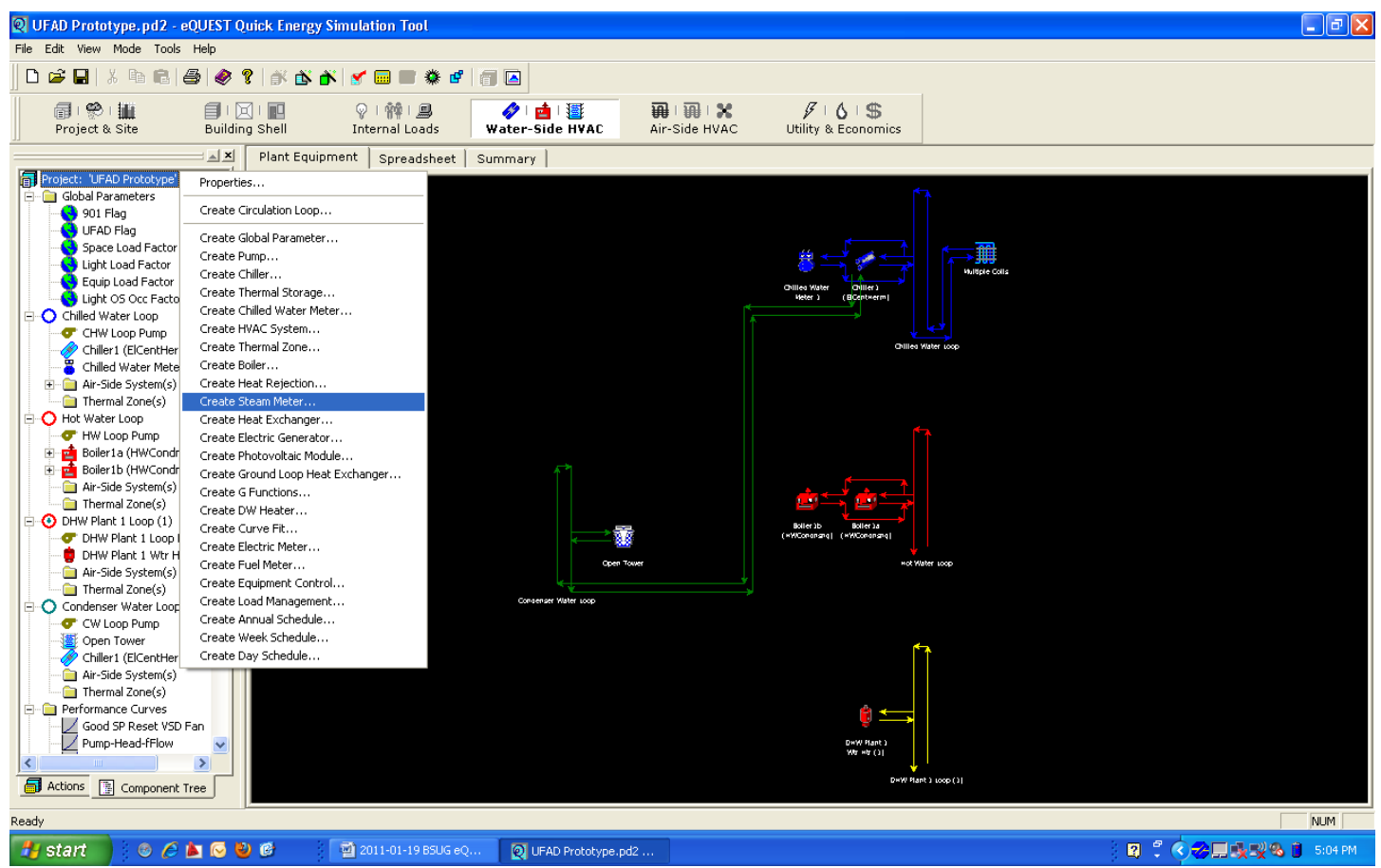

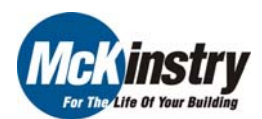

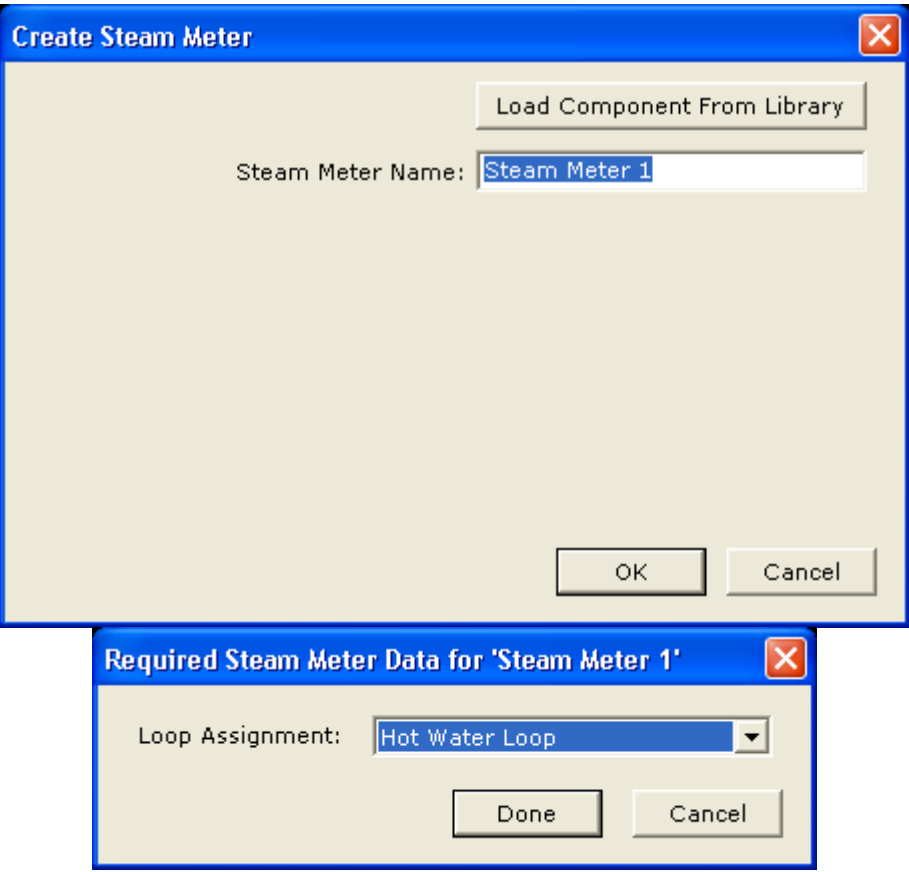

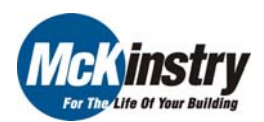

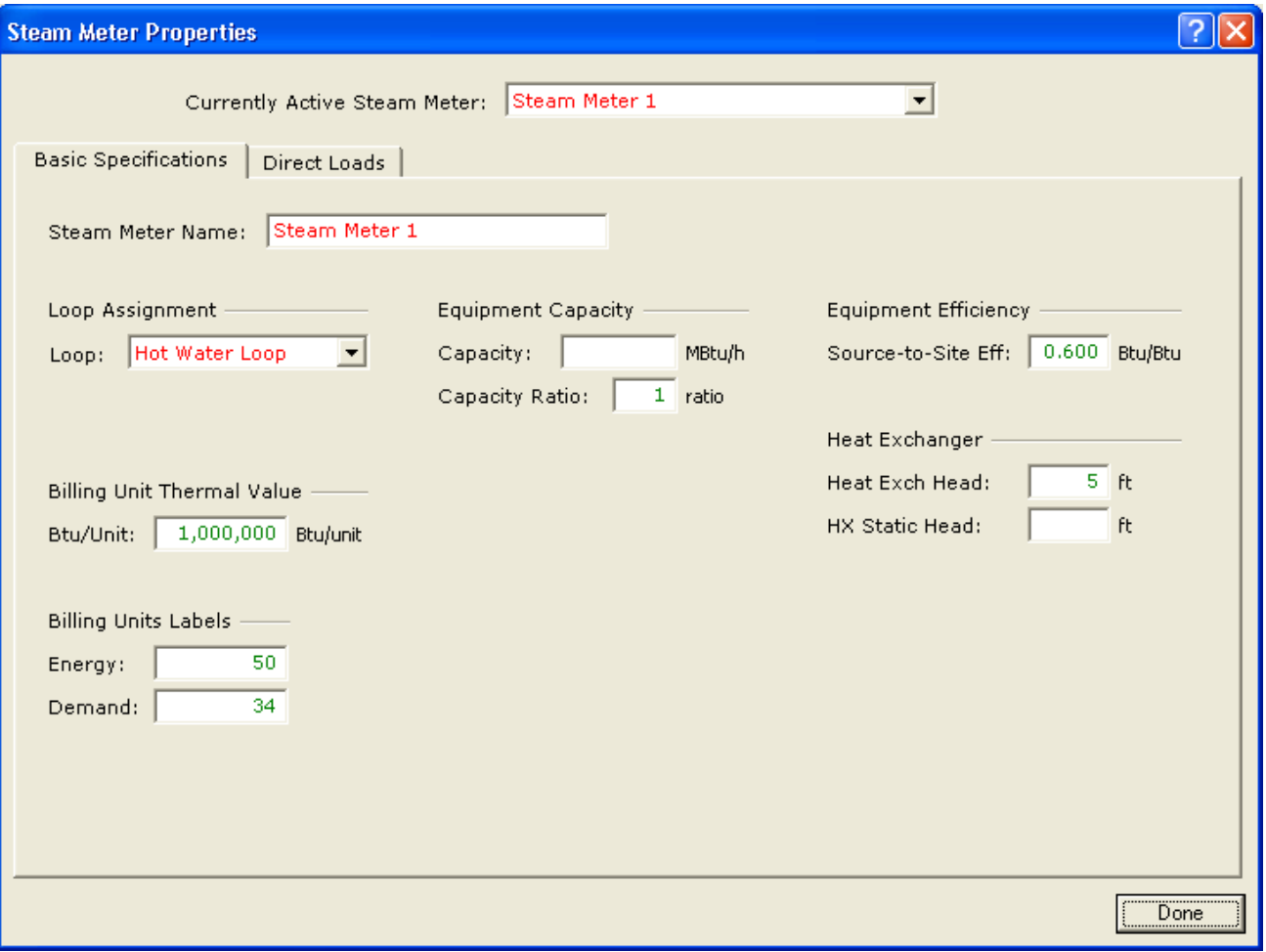

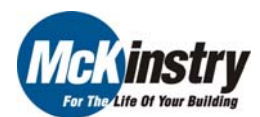

- 1. Detailed Mode
- 2. Text Editors
- 3. Help File References
- 4. Non-standard UFAD Model
- 5. Variables Within Entry Fields
- 6. Creating Custom Meters

#### 7. IF-THEN-ELSE Statements

- 8. Parametric Runs
- 9. Using Custom Hourly Reports for Troubleshooting

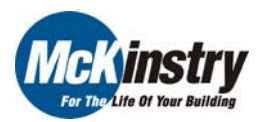

- 7. IF-THEN-ELSE Statements
	- a. Returns one value if an expression evaluates to TRUE and another value if it evaluates to FALSE. If-then statements can be nested and each loop must be closed with an endif statement.
	- b. Structure

```
{if (expression1) 
   then statement1  else if (expression2) 
     then statement2  else statement3  endif endif}
```
c. Where (expression#) are expressions get evaluated to TRUE or FALSE (statement#) is the statement that is executed based on the evaluation of expression#

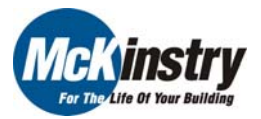

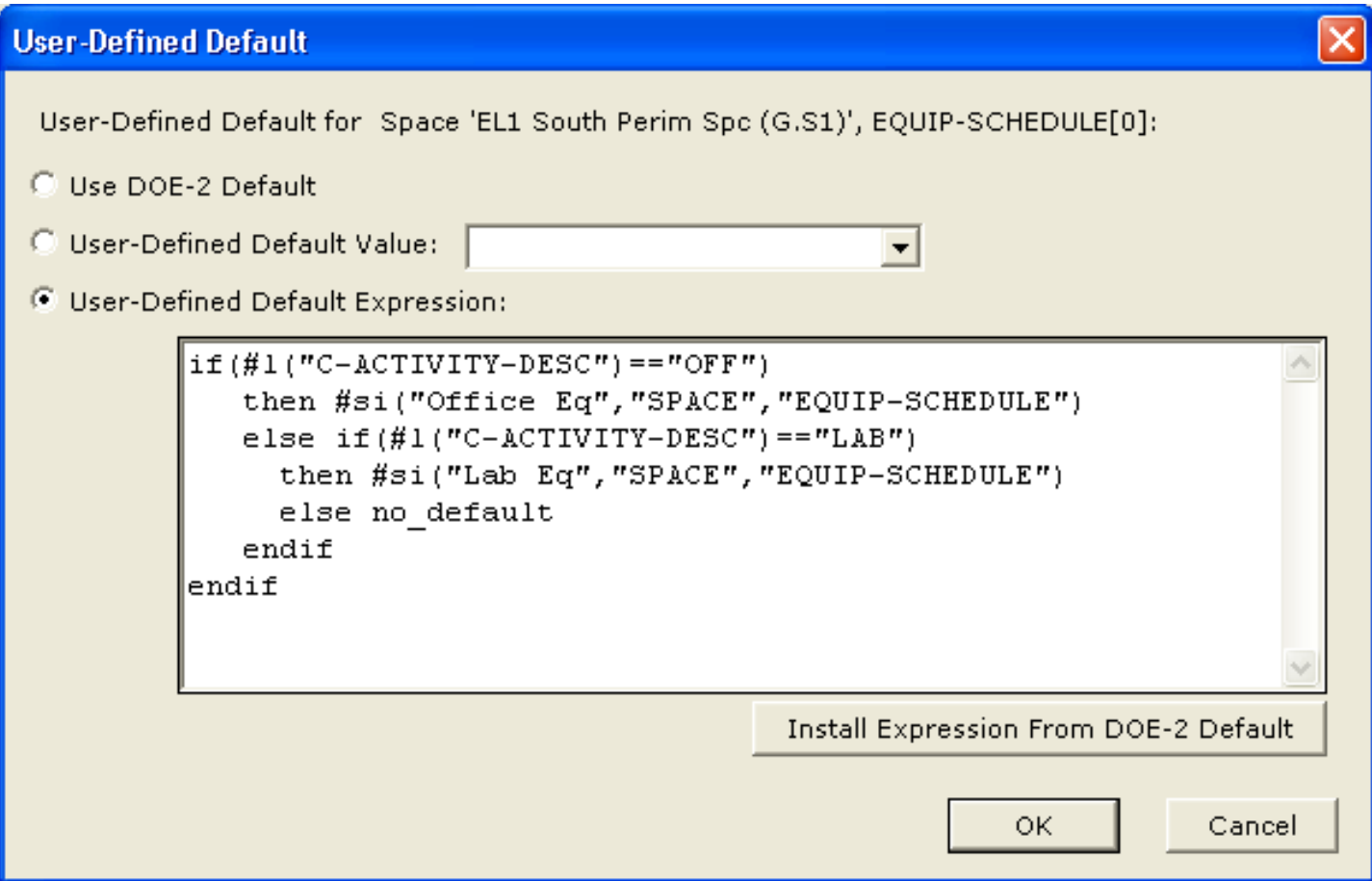

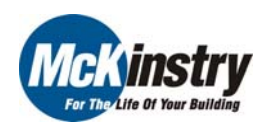

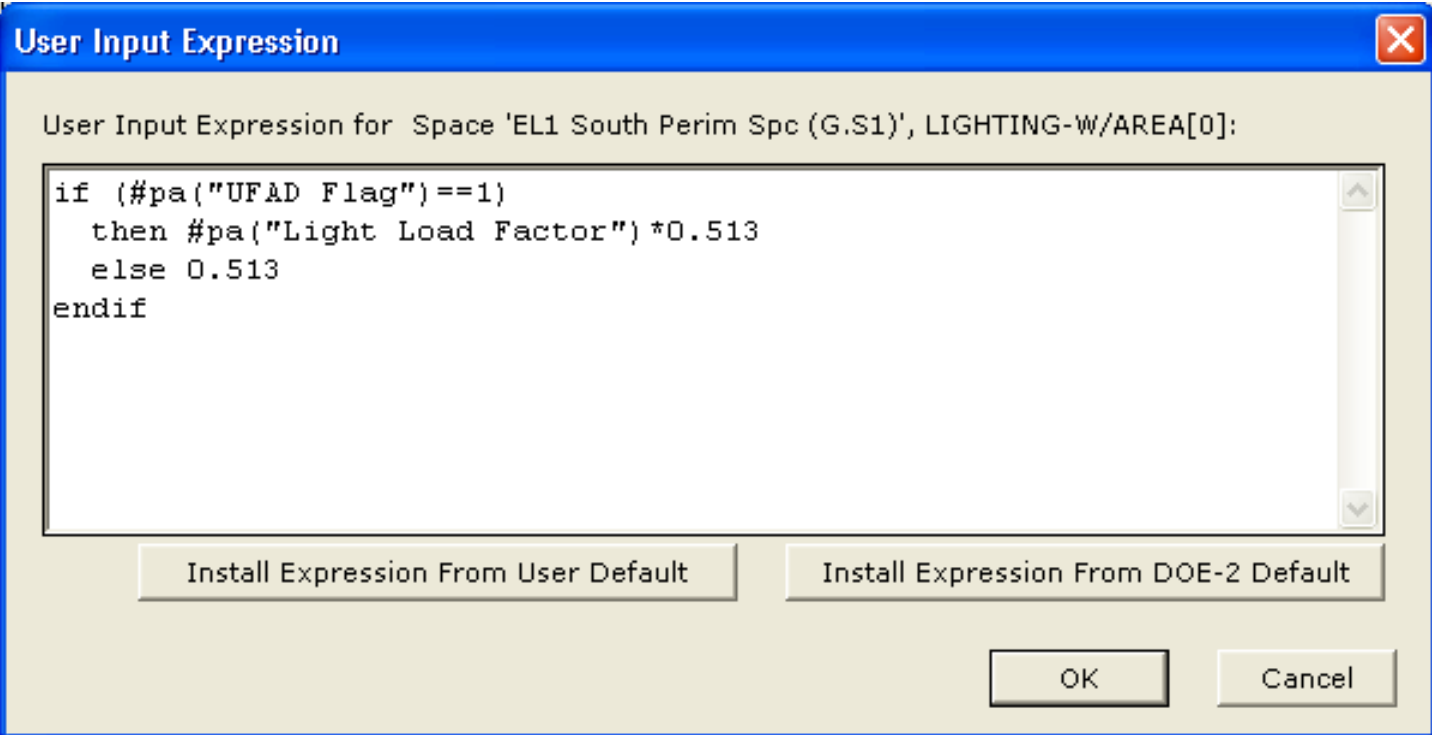

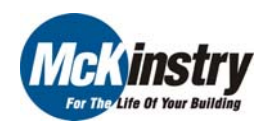

- 1. Detailed Mode
- 2. Text Editors
- 3. Help File References
- 4. Non-standard UFAD Model
- 5. Variables Within Entry Fields
- 6. Creating Custom Meters
- 7. IF-THEN-ELSE Statements

#### 8. Parametric Runs

9. Using Custom Hourly Reports for Troubleshooting

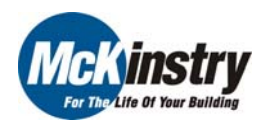

#### 8. Parametric Runs

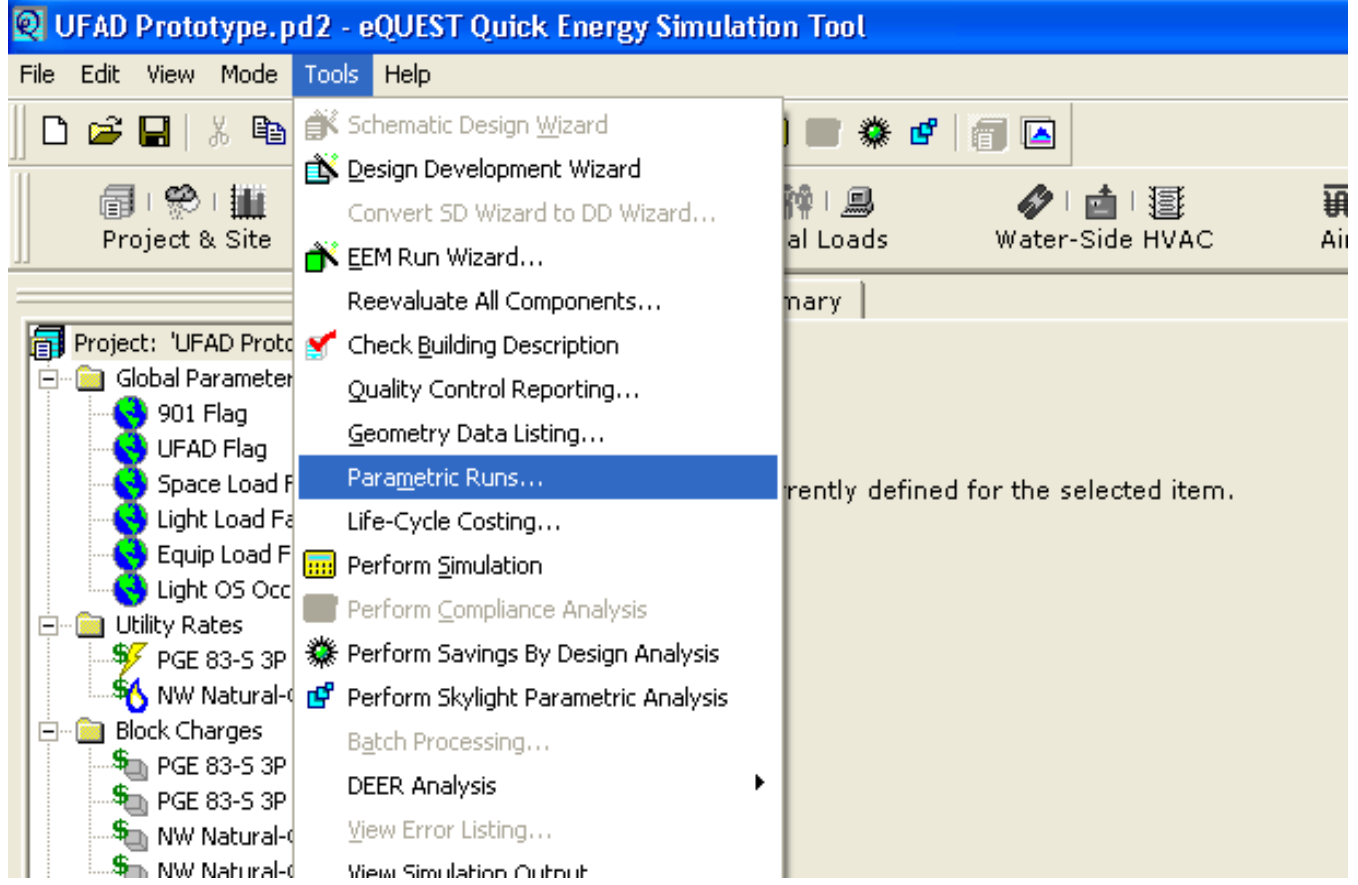

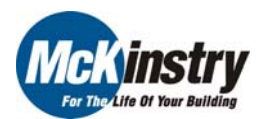

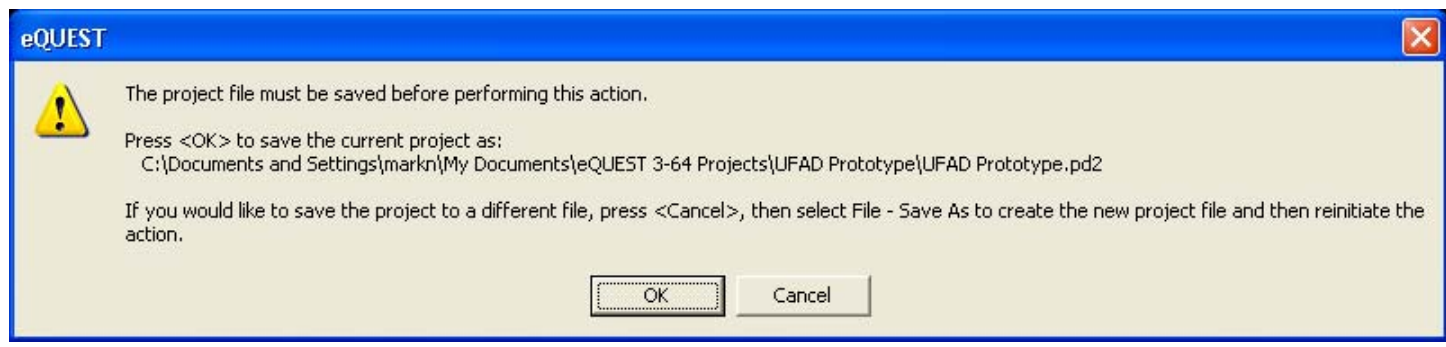

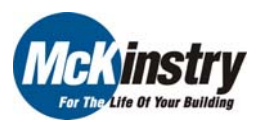

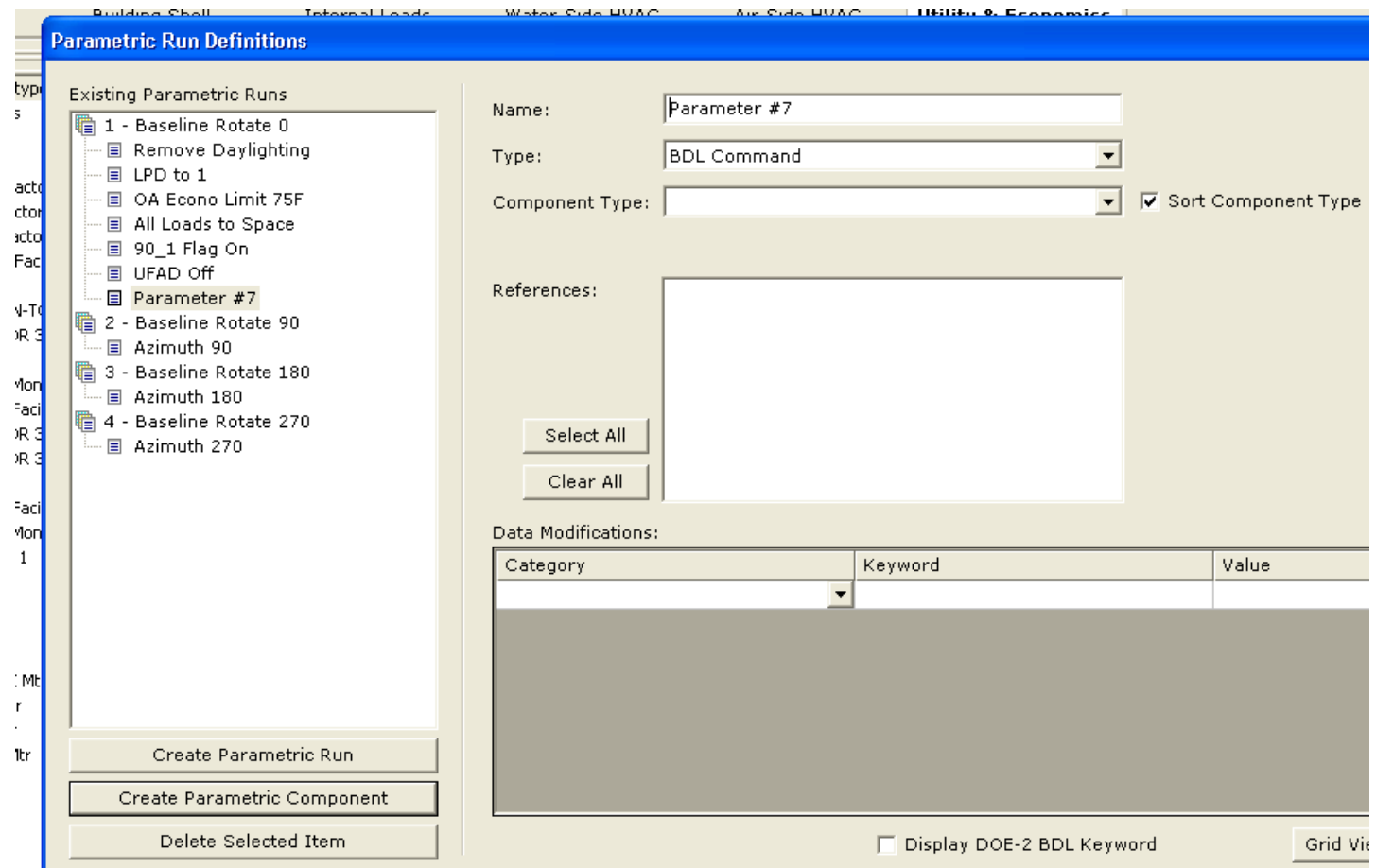

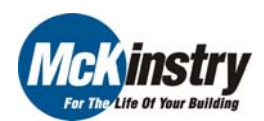

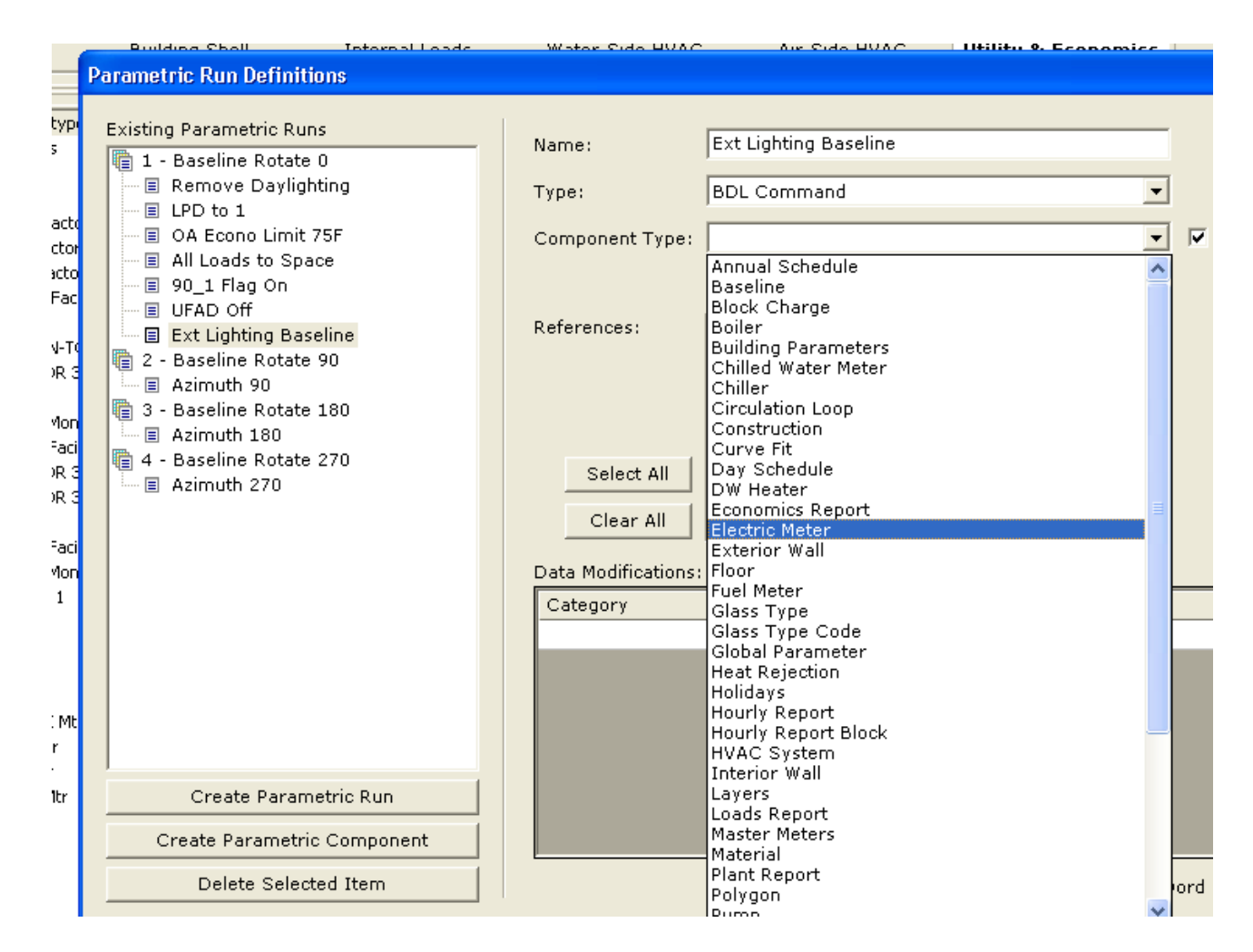

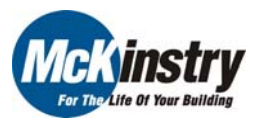
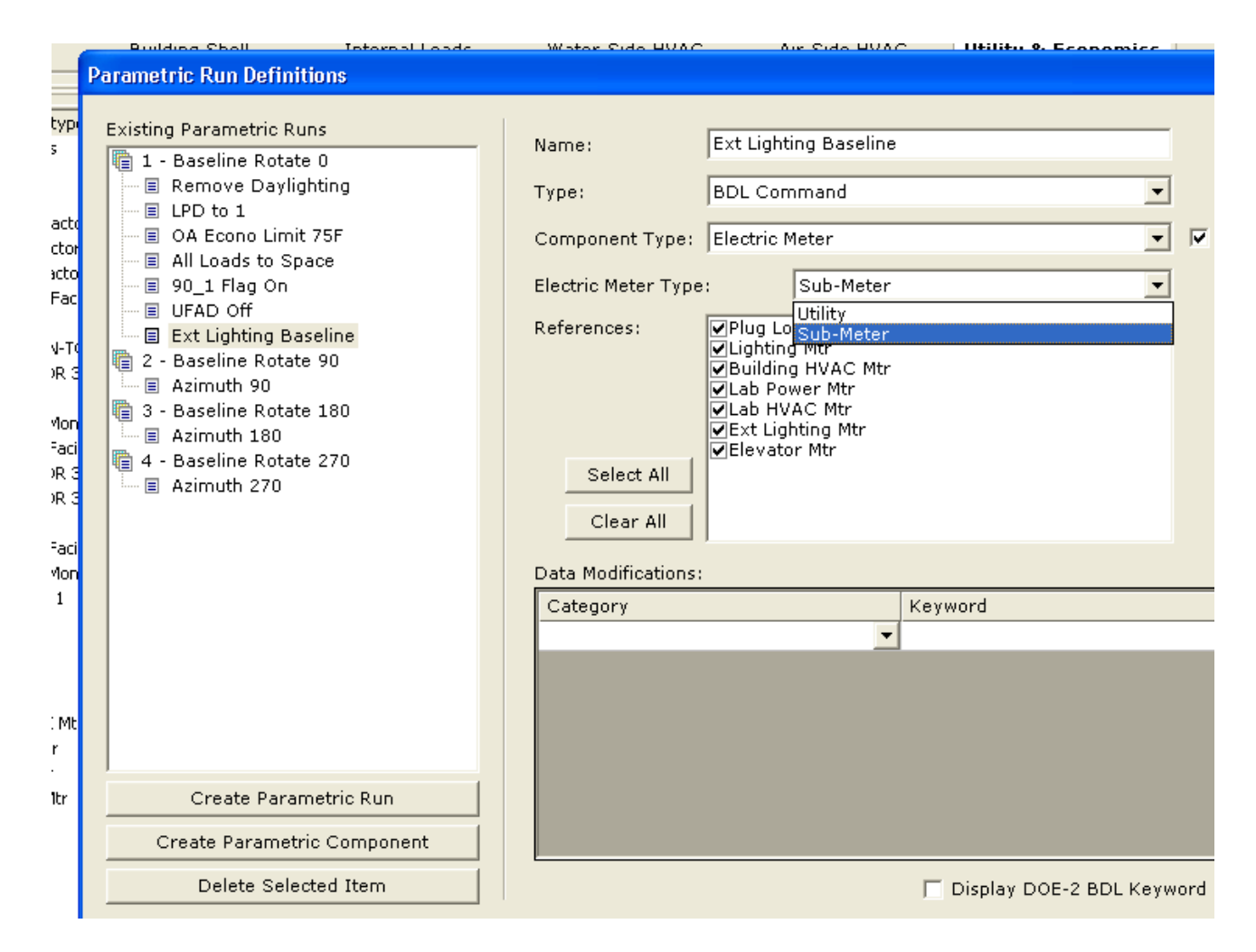

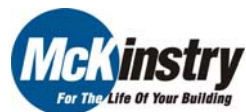

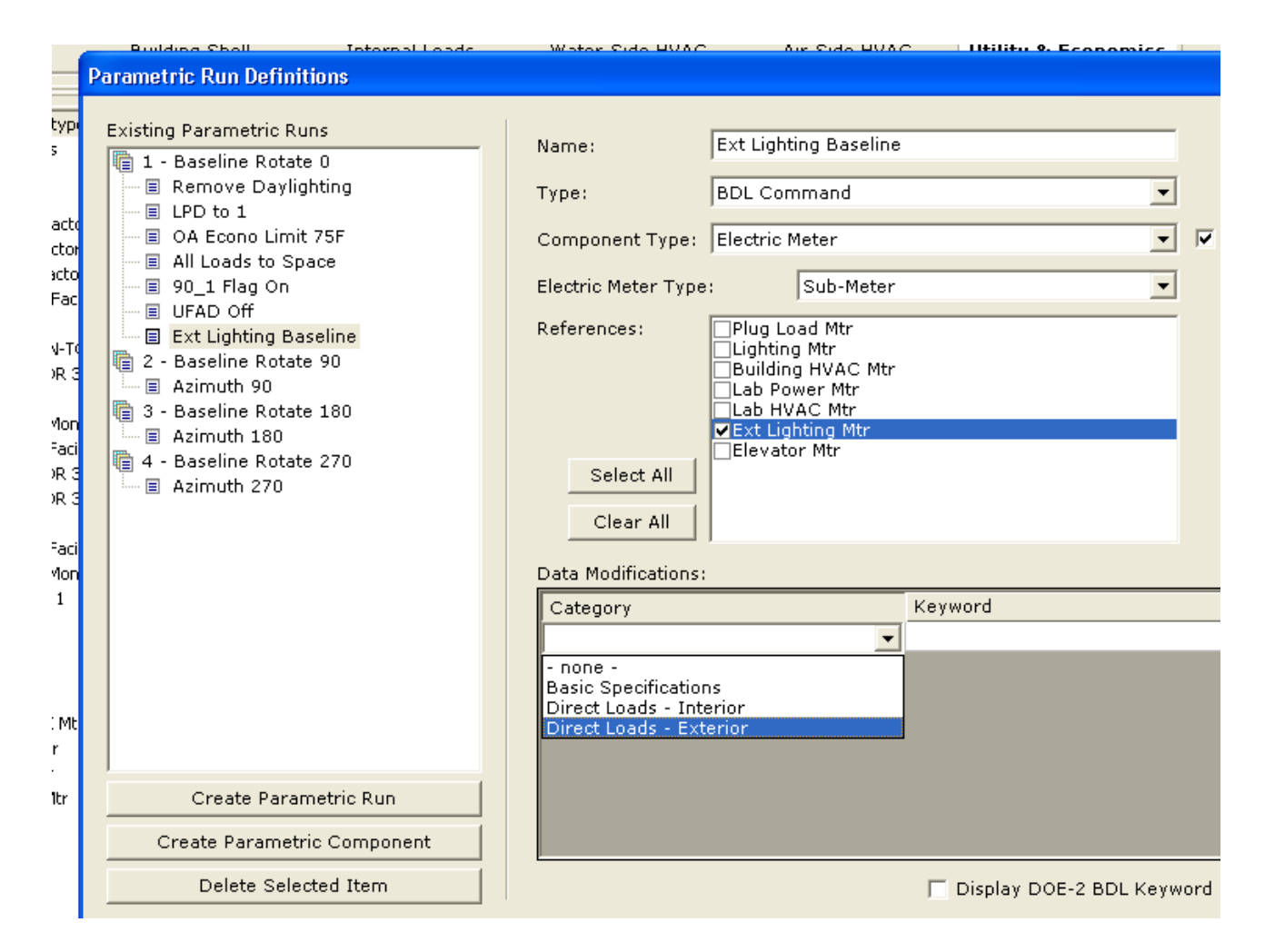

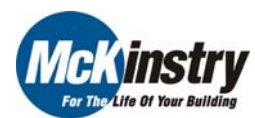

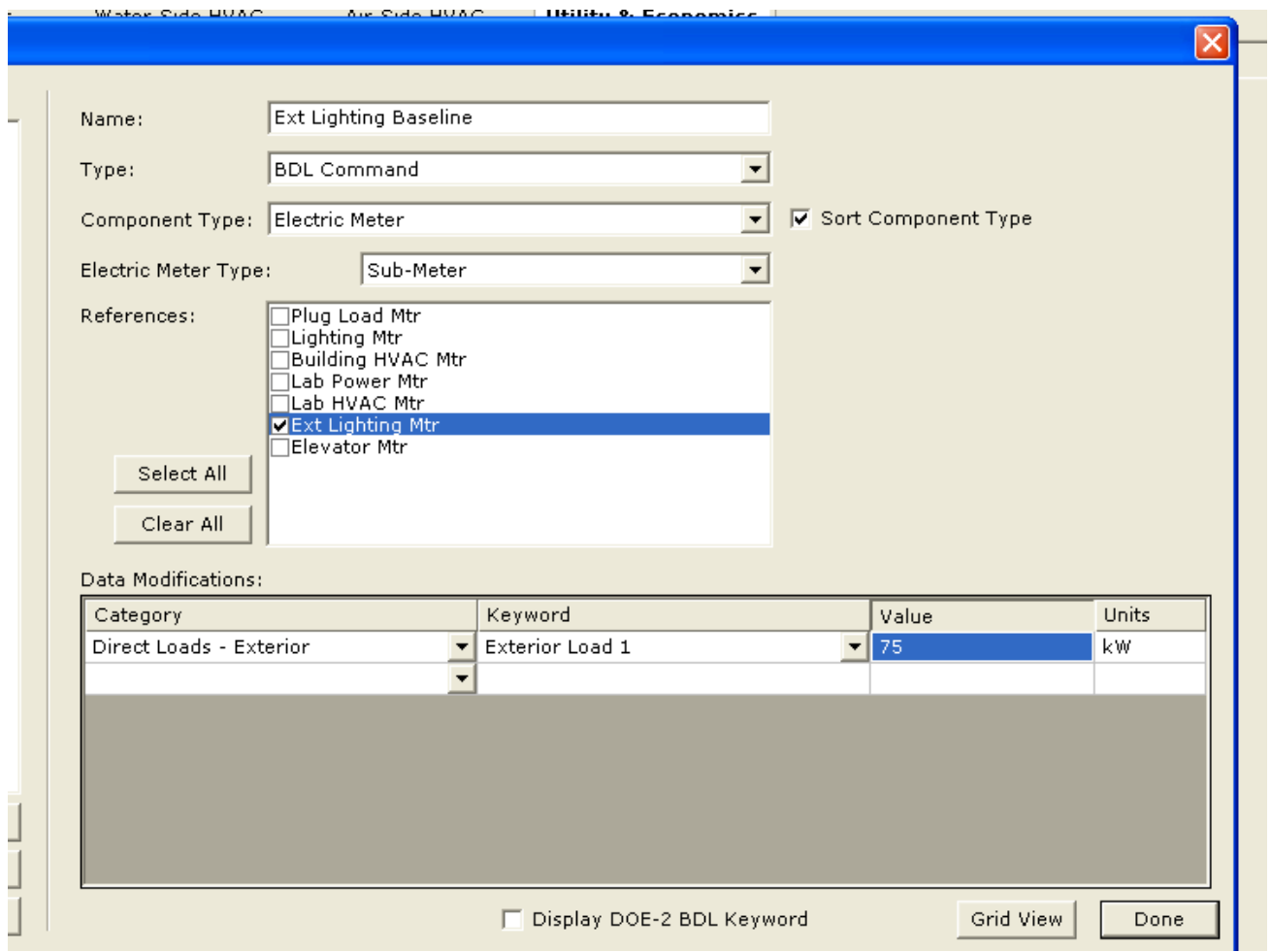

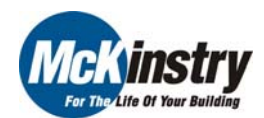

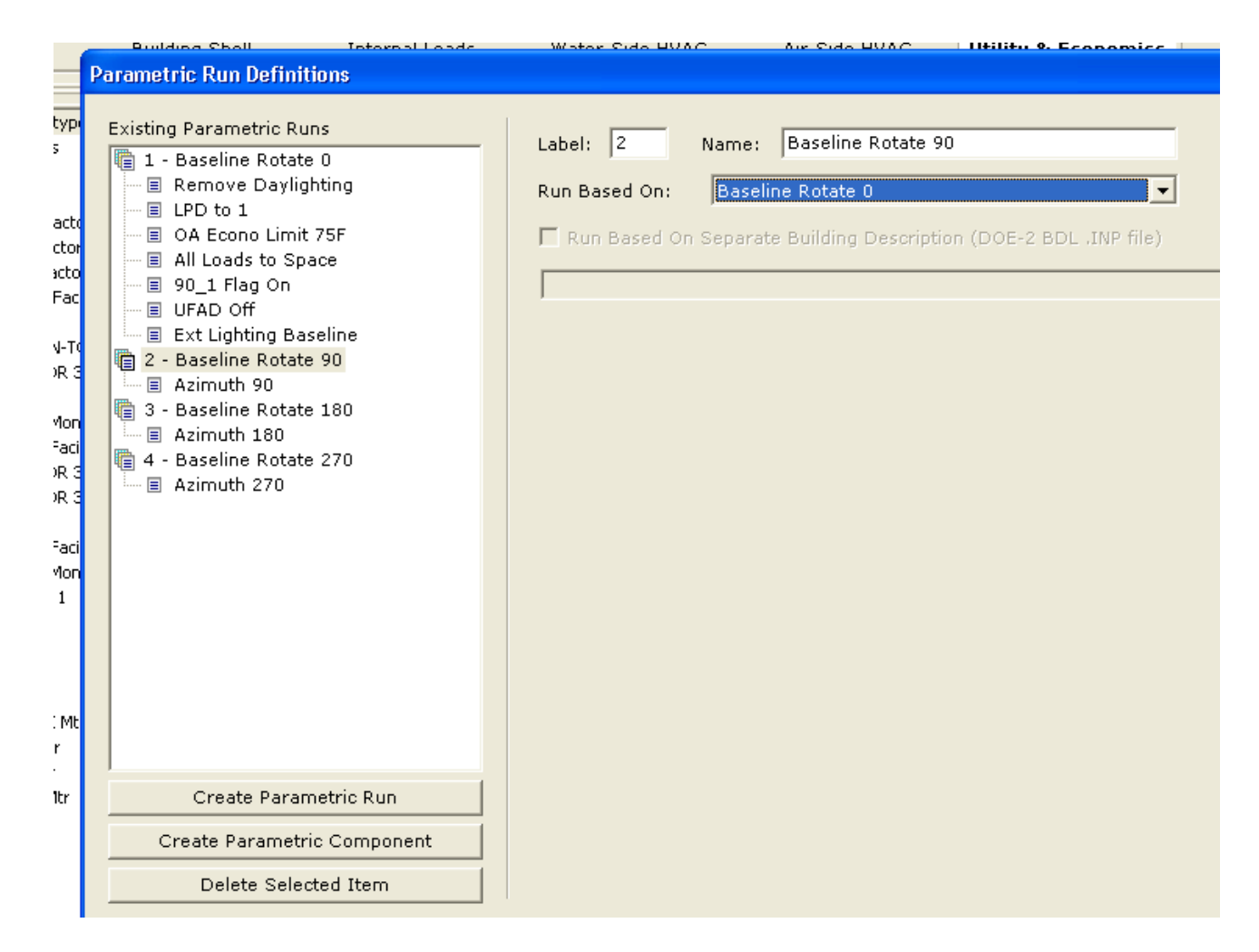

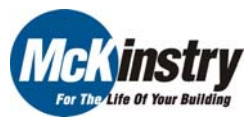

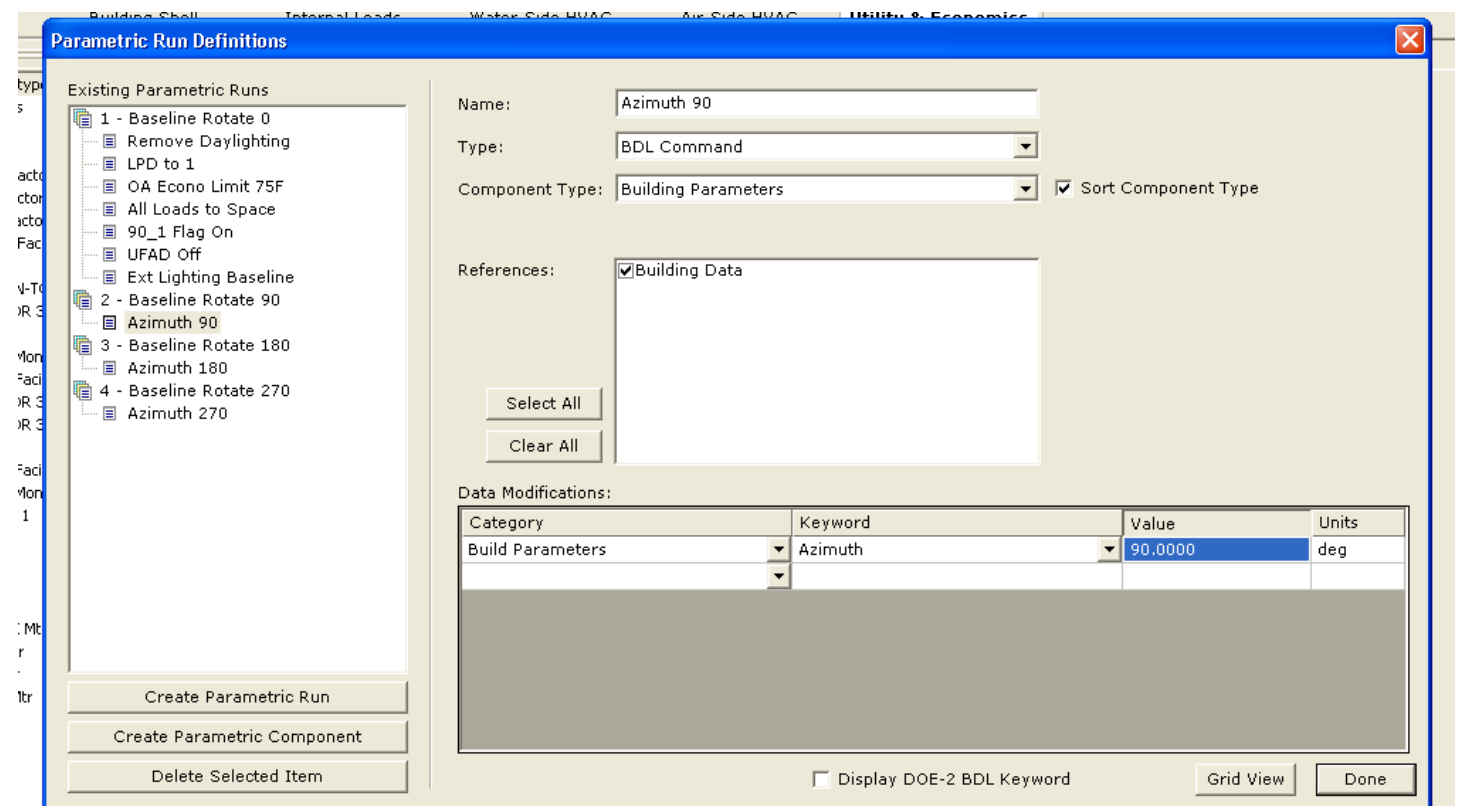

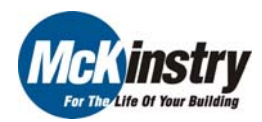

- 1. Detailed Mode
- 2. Text Editors
- 3. Help File References
- 4. Non-standard UFAD Model
- 5. Variables Within Entry Fields
- 6. Creating Custom Meters
- 7. IF-THEN-ELSE Statements
- 8. Parametric Runs
- 9. Using Custom Hourly Reports for Troubleshooting

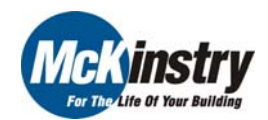

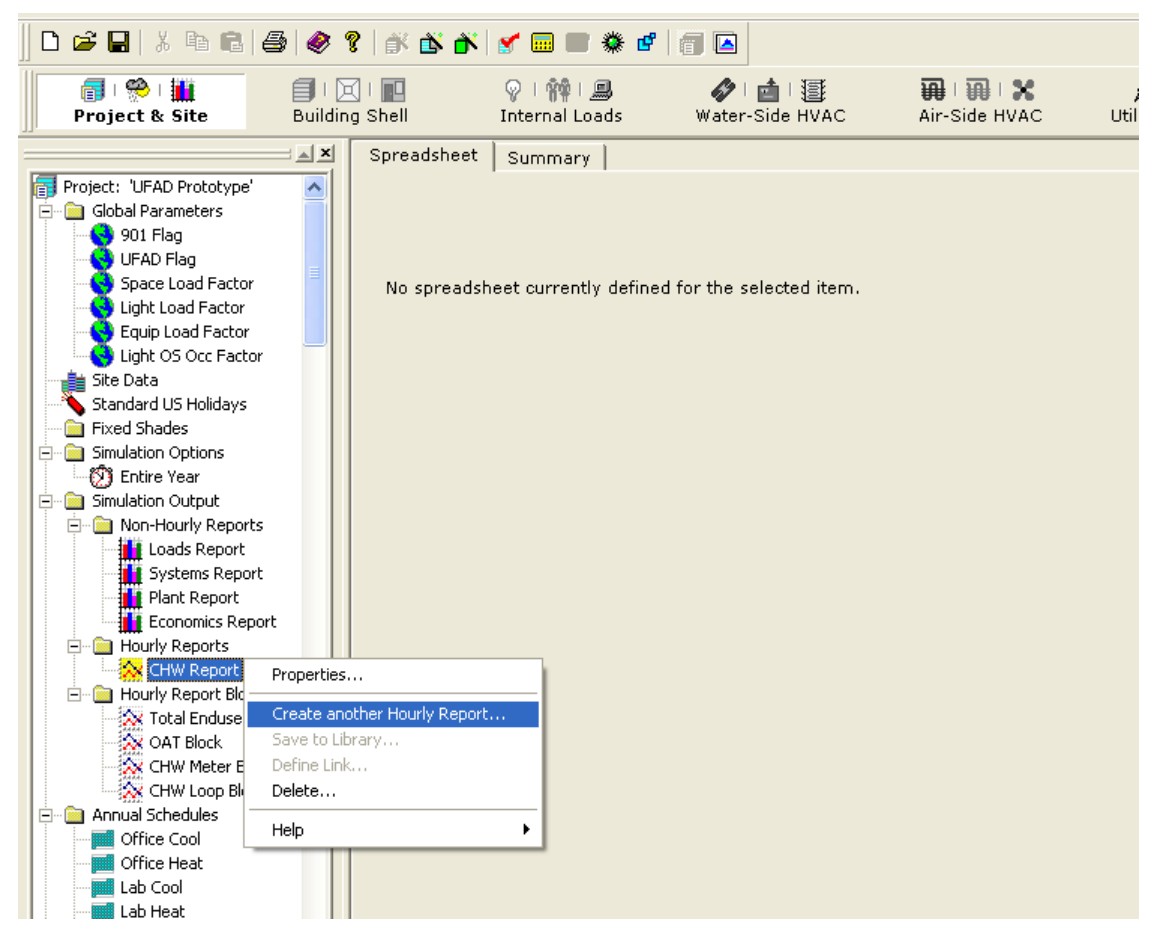

#### 9. Using Custom Hourly Reports for Troubleshooting

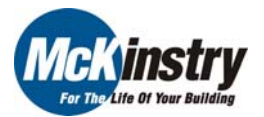

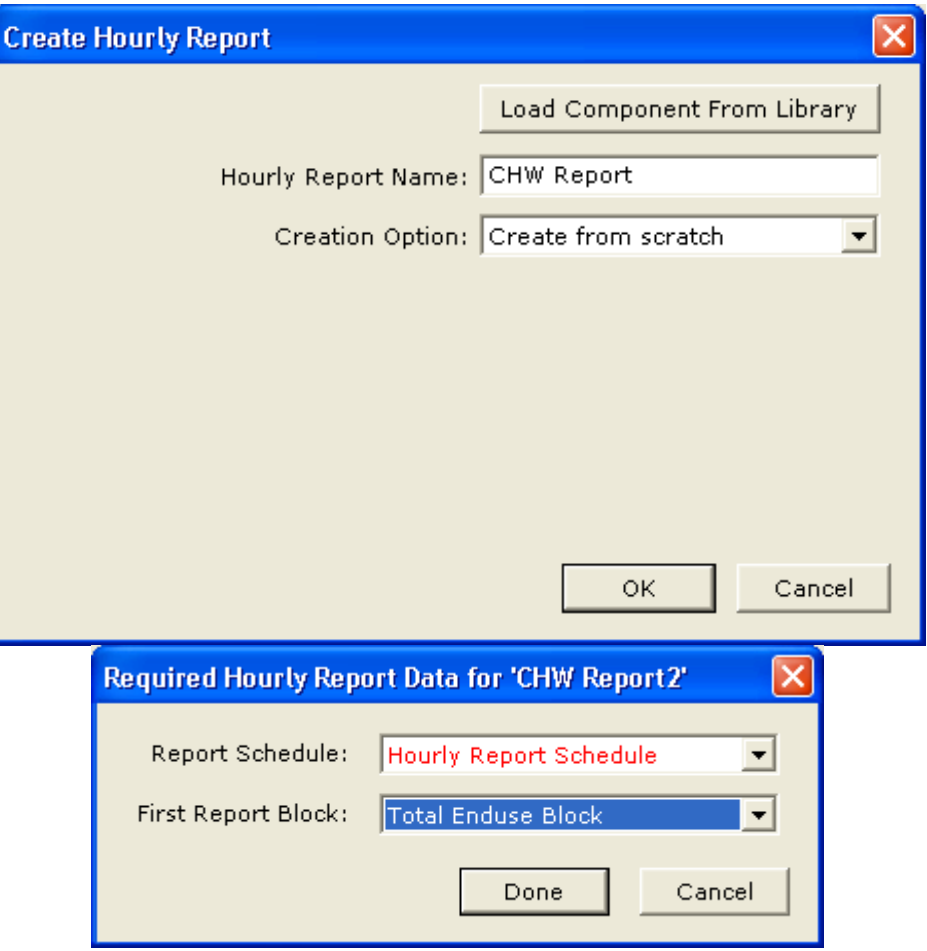

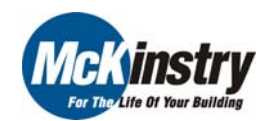

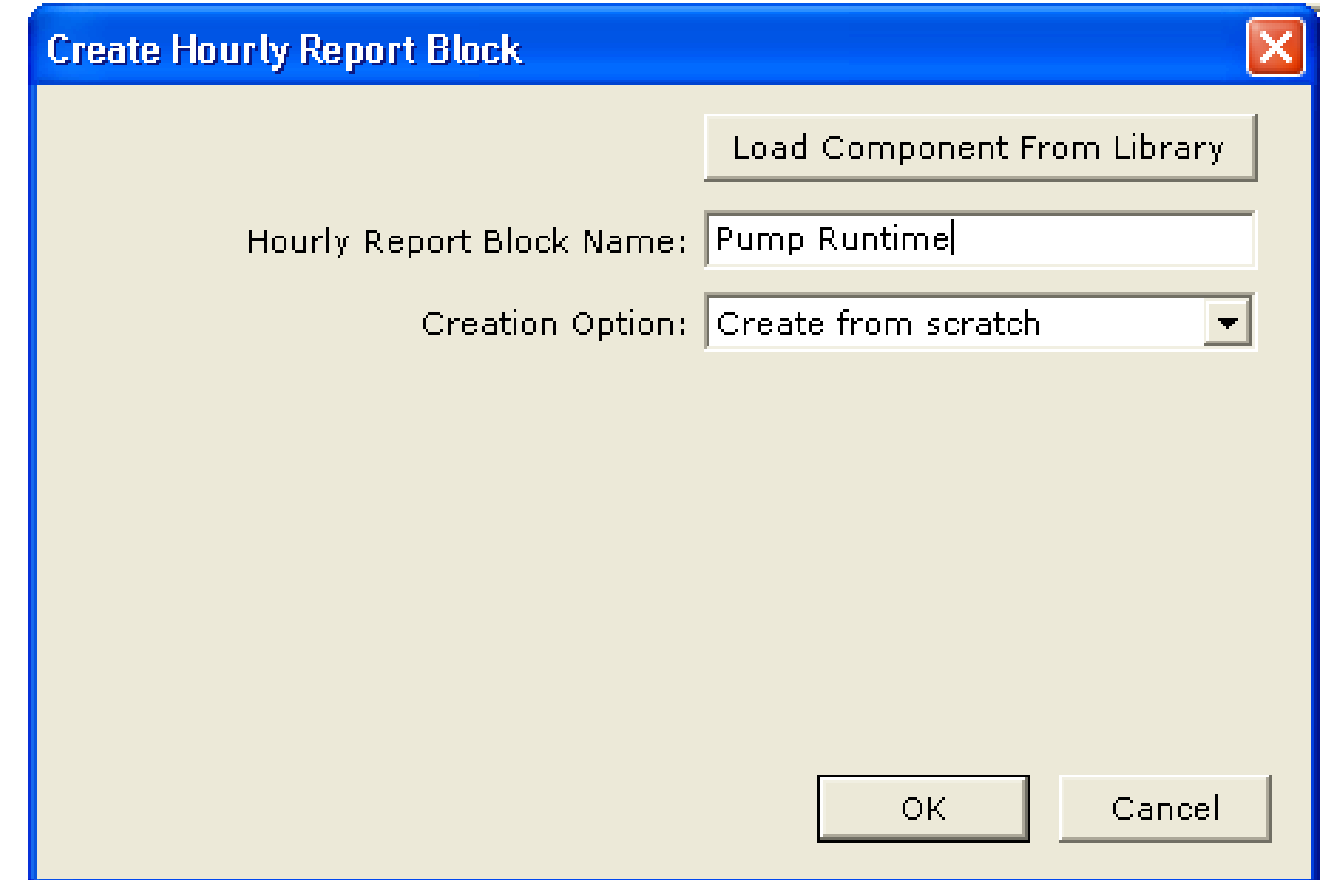

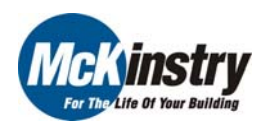

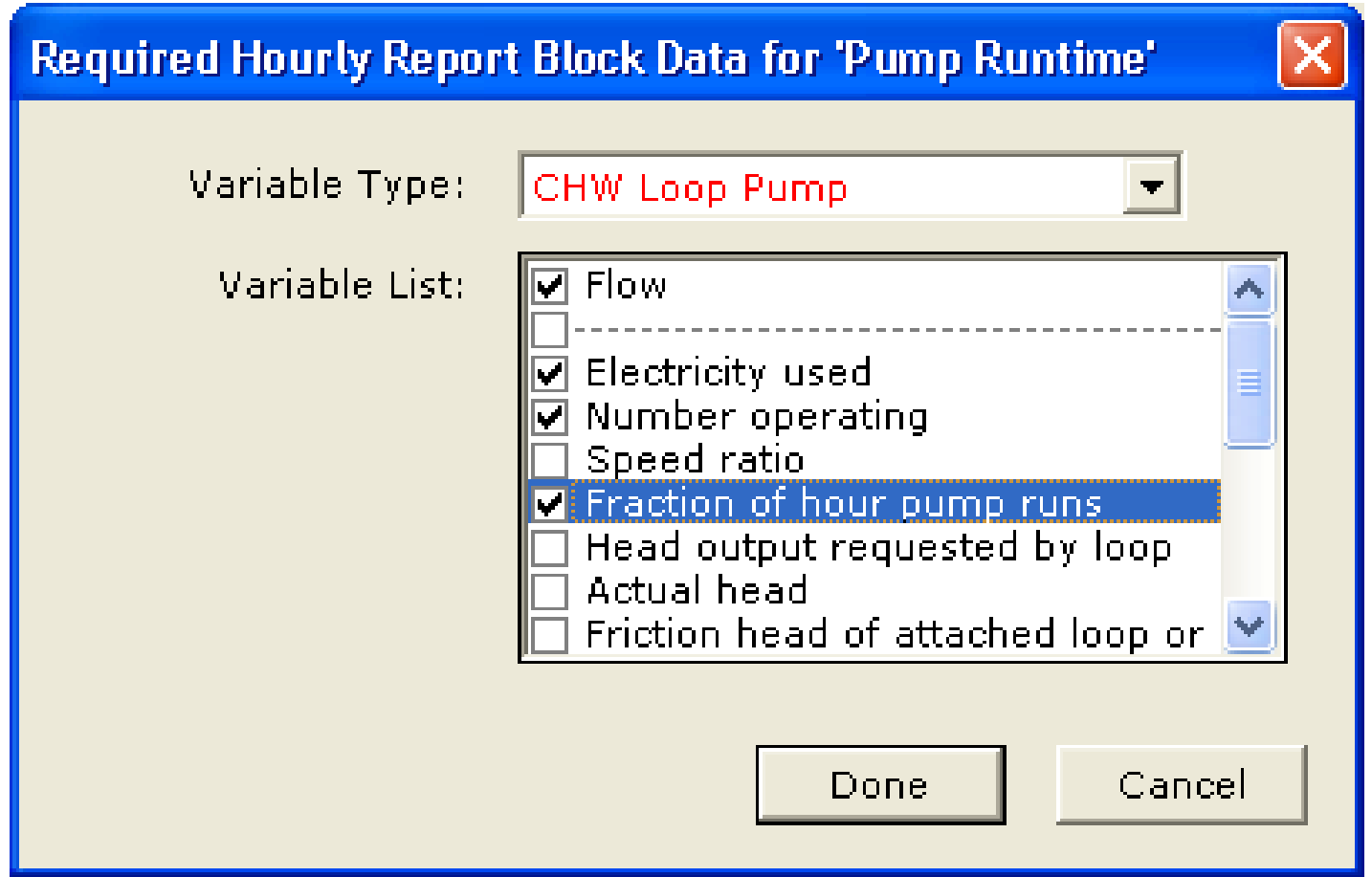

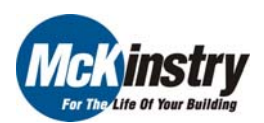

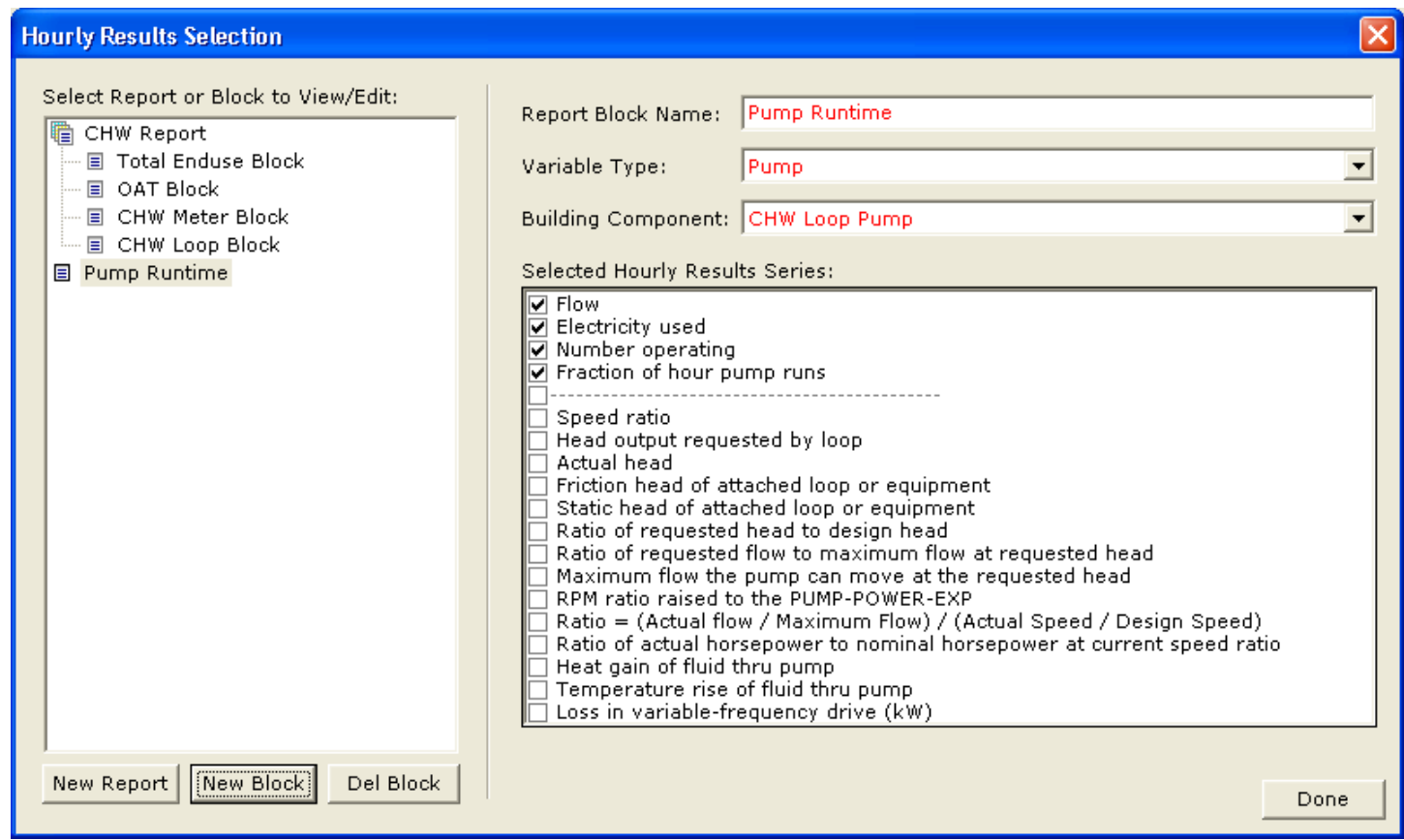

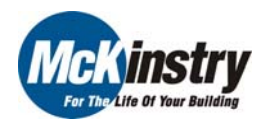

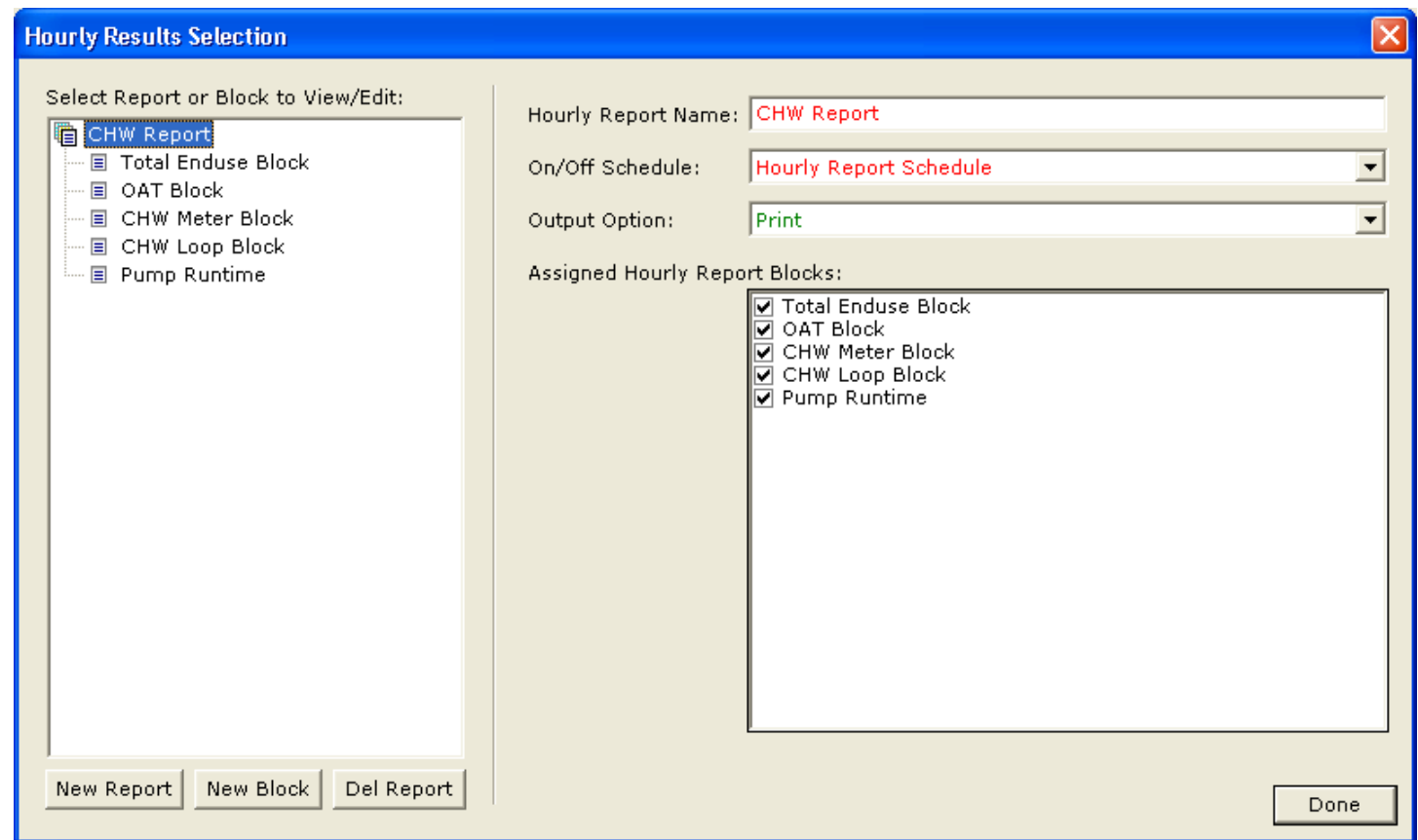

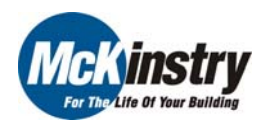

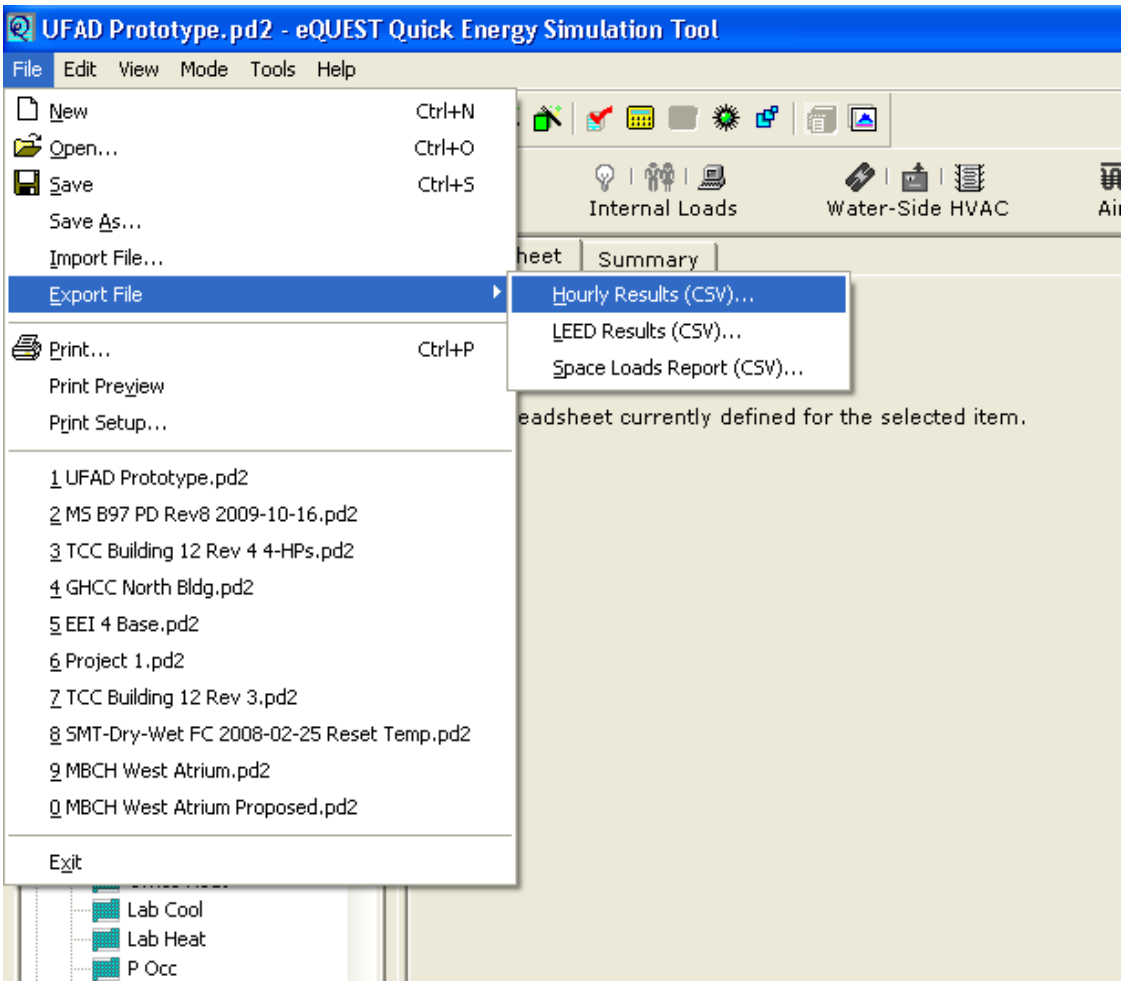

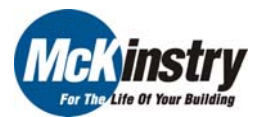

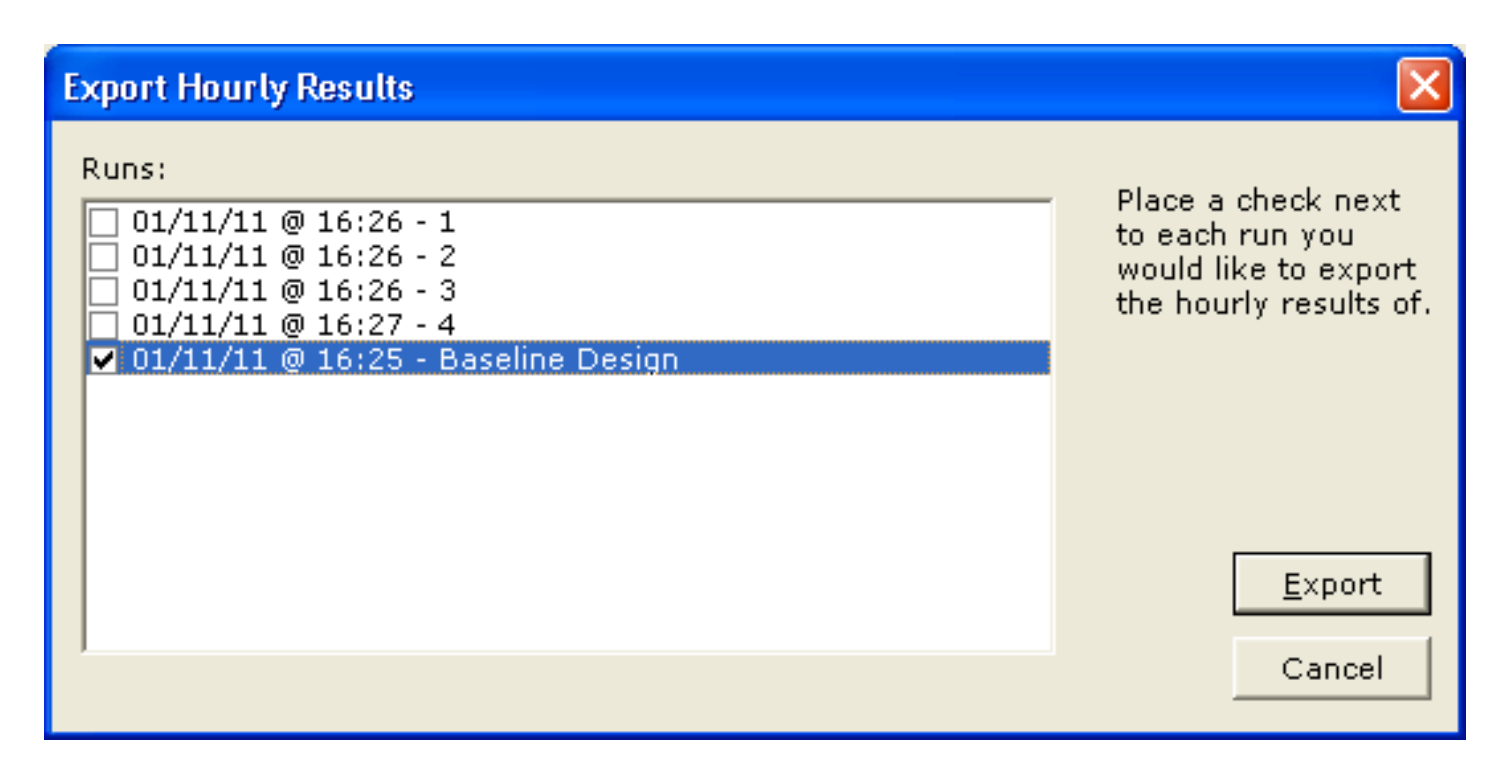

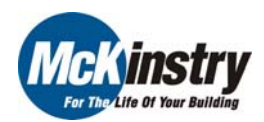

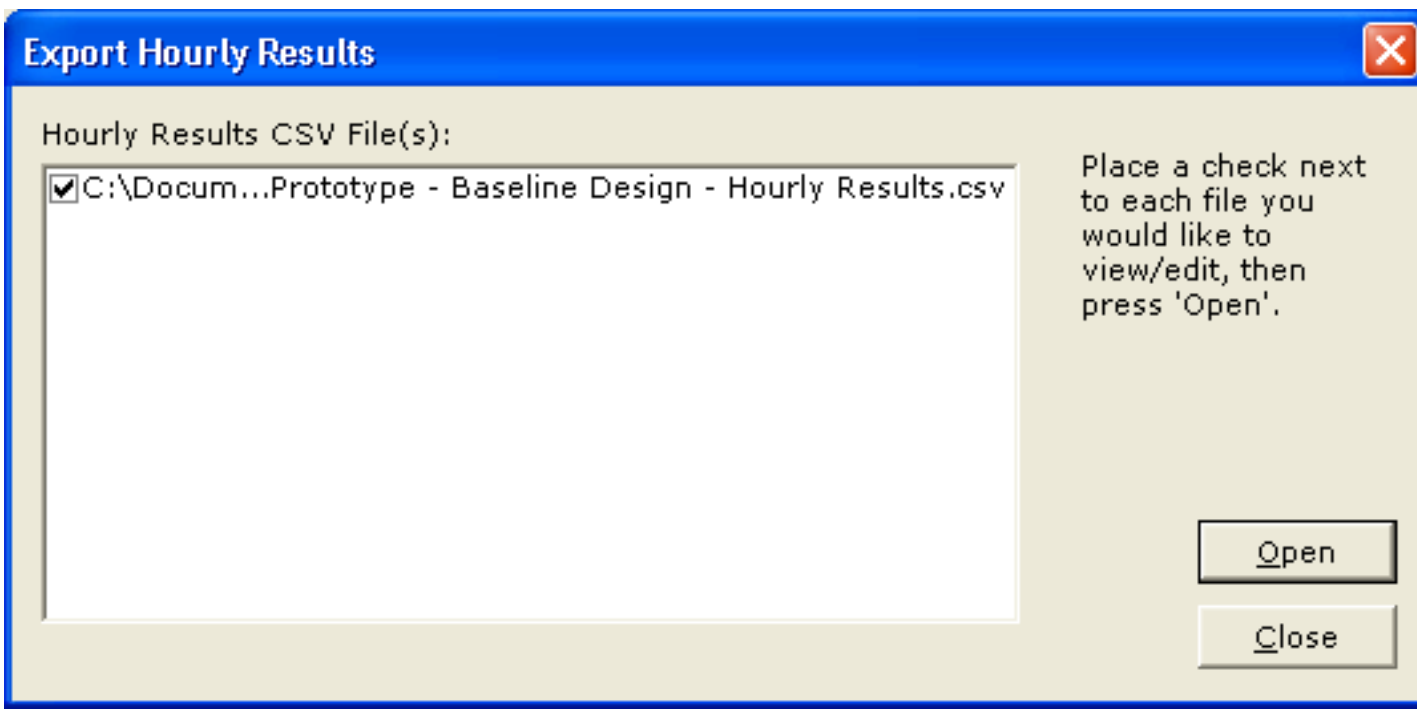

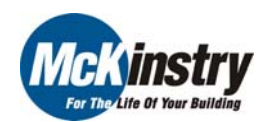

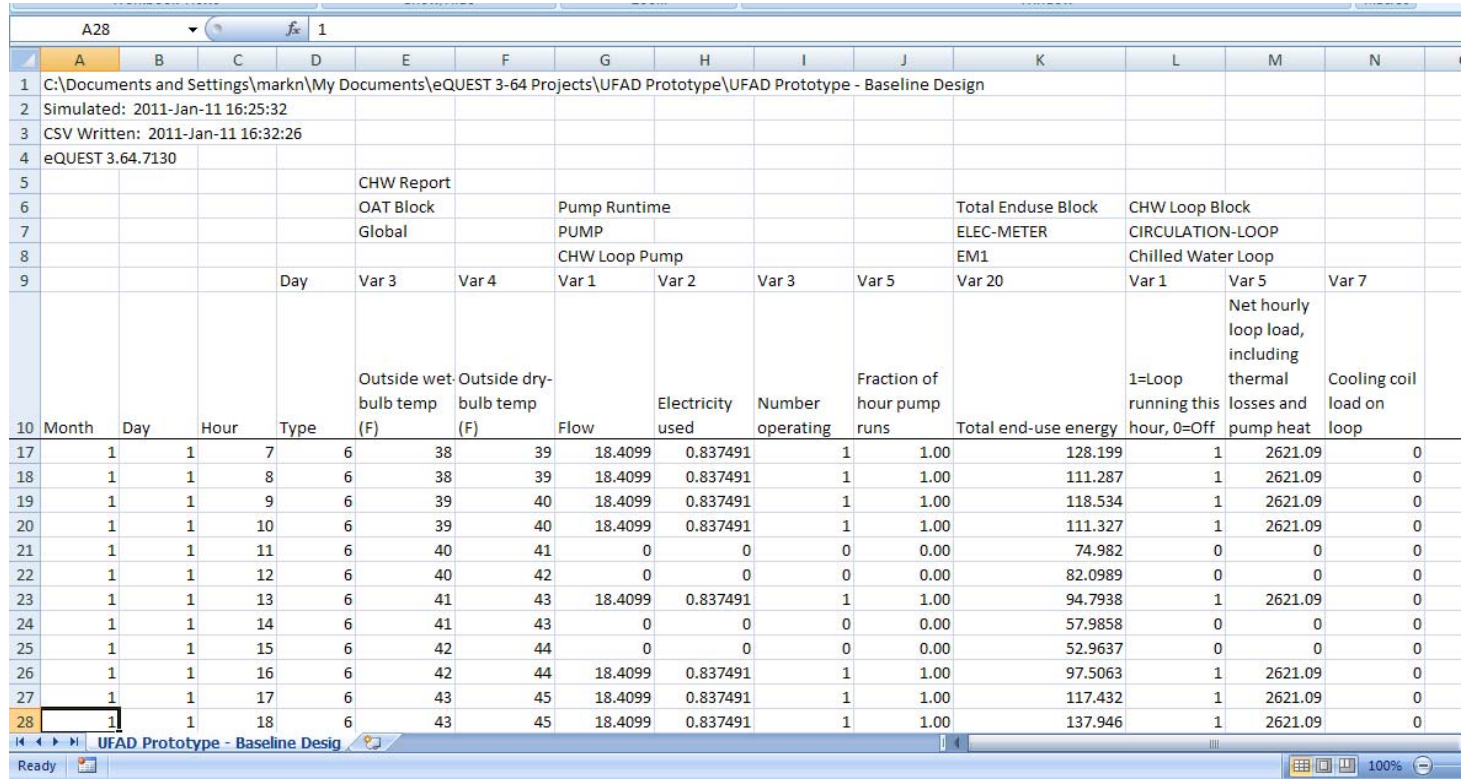

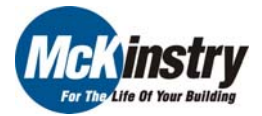

# QUESTIONS?

McKinstry Co., Seattle, WA Mark Nieman, P.E., CEM [markn@mckinstry.com](mailto:markn@mckinstry.com) 206.832.8152

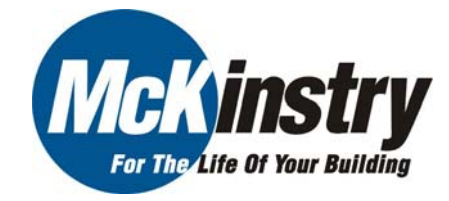

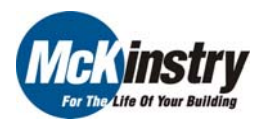

Slide 71 of 71